#### WEB TECHNOLOGY (SCSX5010)

- UNIT I  $\rightarrow$  Web Essentials
- UNIT II  $\rightarrow$  Client Side Programming
- UNIT III  $\rightarrow$  Java Servlet and JSP
- UNIT IV  $\rightarrow$  ASP Programming
- UNIT V  $\rightarrow$  Related Technologies

#### **REFERENCE BOOKS:**

- Jeffrey C Jackson, "Web Technology A computer Science perspective", Person Education, 2007.
- Chris Bates, "Web Programming Building Internet Applications", Wiley India, 2006.
- 3. Deitel & Deitel "Internet and World Wide Web How to Program", Third Edition.
- 4. Gopalan. N.P, "Web Technology A Developer Perspectives", PHI, 2009.

#### Unit 1

#### WEB ESSENTIALS

- Internet
- Web Clients Servers Communication
- XHTML 1.0
- Cascading Style Sheets [CSS]: Features –
   Style Rule Style Properties Box Model

Techniques

- Technical origin: **ARPANET** (late 1960's)
  - -One of earliest attempts to network heterogeneous, geographically dispersed computers
  - Email first available on ARPANET in 1972 (and quickly very popular!)
- ARPANET access was limited to select DoD funded organizations

- Open-access networks
  - Regional university networks (e.g., SURAnet)
  - CSNET for CS departments not on ARPANET
- NSFNET (1985 1995)
  - Primary purpose: connect supercomputer centers
  - Secondary purpose: provide **backbone** to connect regional networks

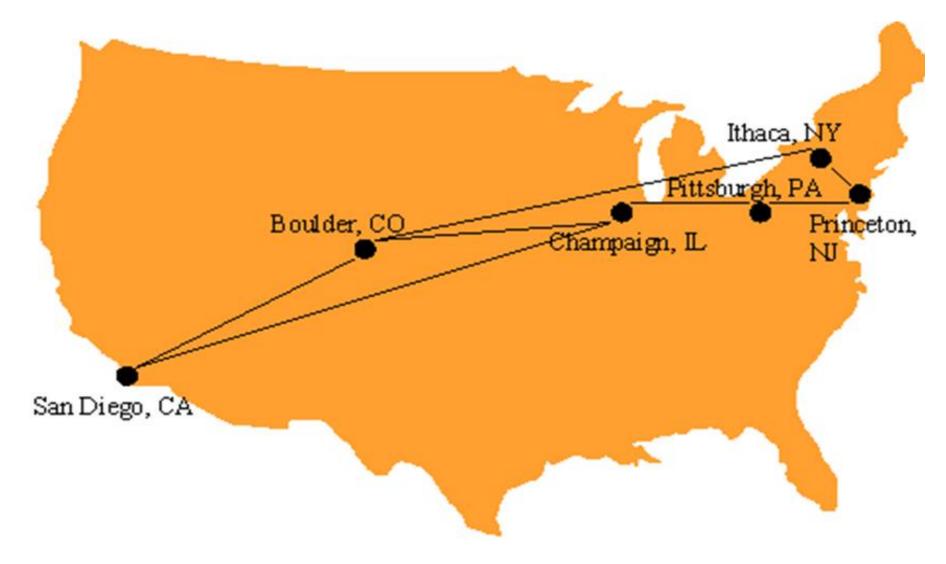

The 6 supercomputer centers connected by the early NSFNET backbone

- Original NSFNET backbone speed: 56 K Bit/s
- Upgraded to 1.5 M Bit/s (T1) in 1988
- Upgraded to 45 M Bit/s (T3) in 1991
- In 1988, networks in Canada and France connected to NSFNET
- In 1990, ARPANET is decommissioned, NSFNET the center of the internet

- Internet: the network of networks connected via the public backbone and communicating using TCP/IP communication protocol
  - Backbone initially supplied by NSFNET, privately funded (ISP fees) beginning in 1995

## **Internet Protocols**

- Communication protocol: how computers talk
  - Telephone "protocol": how you answer and end call, what language you speak, etc.
- Internet protocols developed as part of ARPANET research
  - ARPANET began using TCP/IP in 1982
- Designed for use both within Local Area Networks (LAN's) and between networks

- IP is the fundamental protocol defining the Internet (as the name implies!)
- IP address:
  - -32-bit number (in <u>IPv4</u>)
  - Associated with at most one device at a time (although device may have more than one)
  - Written as four dot-separated bytes, e.g. 192.0.34.166

- IP function: transfer data from source device to destination device
- IP source software creates a packet representing the data
  - Header: source and destination IP addresses, length of data, etc.
  - Data itself
- If destination is on another LAN, packet is sent to a gateway that connects to more than one network

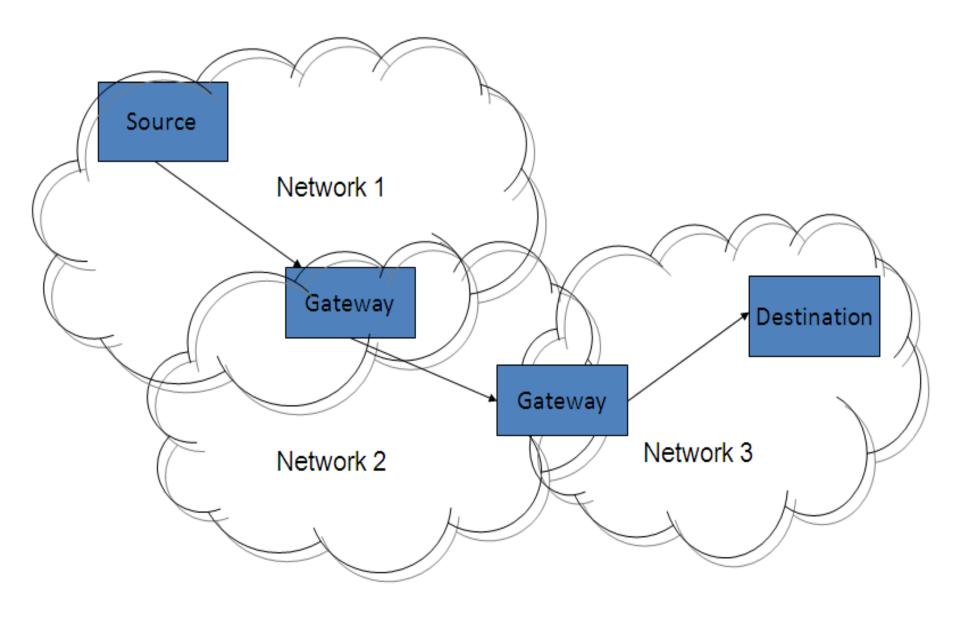

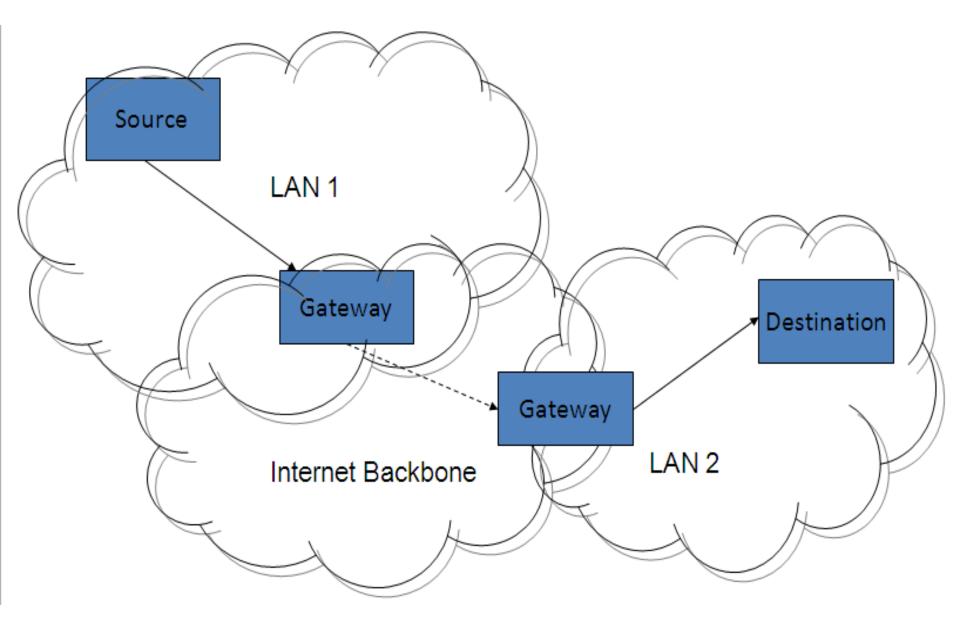

#### **Transmission Control Protocol (TCP)**

- Limitations of IP:
  - No guarantee of packet delivery (packets can be dropped)
  - Communication is one-way (source to destination)
- <u>TCP</u> adds concept of a connection on top of IP
  - Provides guarantee that packets delivered
  - Provide two-way (full duplex) communication

## TCP

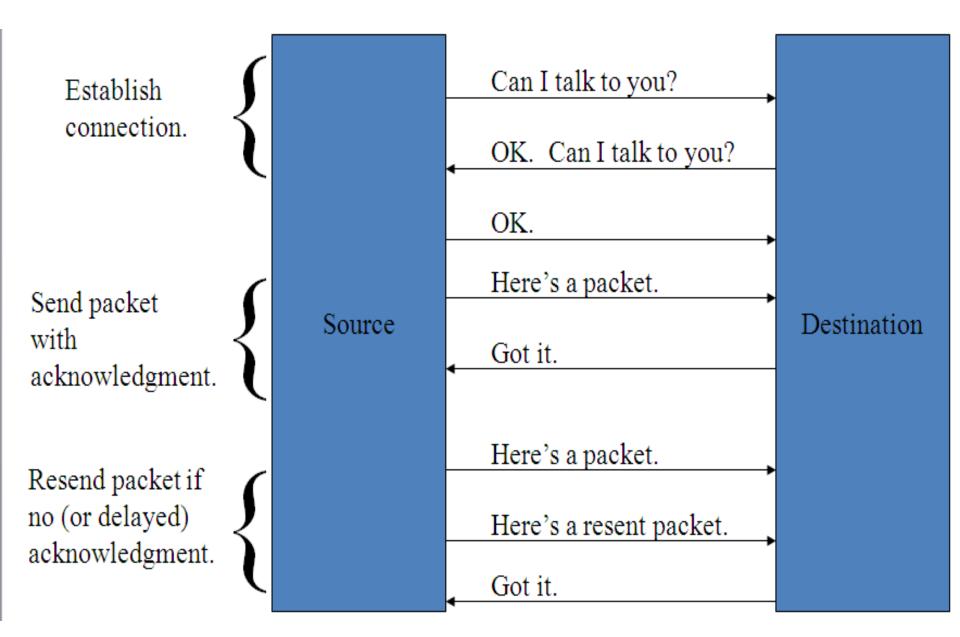

# TCP

- TCP also adds concept of a port
  - TCP header contains port number representing an application program on the destination computer
  - Some port numbers have <u>standard meanings</u>
    - Example: port 25 is normally used for email transmitted using the Simple Mail Transfer Protocol (SMTP)
  - Other port numbers are available first-come-first served to any application

#### TCP

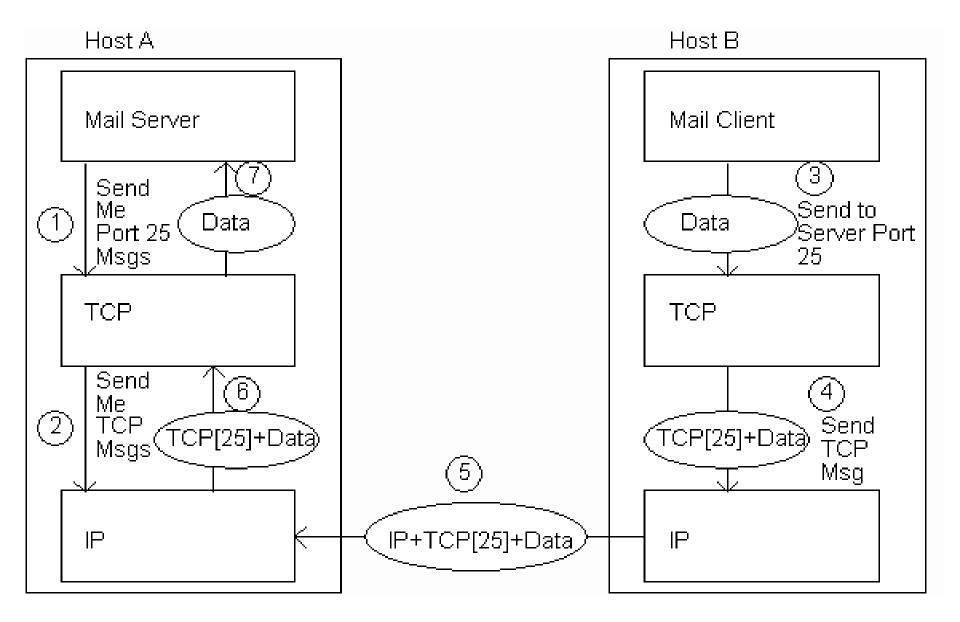

# **User Datagram Protocol (UDP)**

- Like TCP in that:
  - Builds on IP
  - Provides port concept
- Unlike TCP in that:
  - No connection concept
  - No transmission guarantee
- Advantage of UDP vs. TCP:
  - Lightweight, so faster for one-time messages

# **Domain Name Service (DNS)**

- DNS is the "phone book" for the Internet
  - Map between host names and IP addresses
  - DNS often uses UDP for communication
- Host names
  - Labels separated by dots, e.g., <u>www.example.org</u>
  - Final label is *top-level domain* 
    - Generic: .com, .org, etc.
    - Country-code: .us, .in, etc.

# DNS

- Domains are divided into second-level domains, which can be further divided into subdomains, etc.
  - -E.g., <u>www.example.com</u>, example is a second-level domain
- A host name plus domain name information is called the Fully Qualified Domain Name of the computer
  - Above, www is the host name, <u>www.example.com</u> is the FQDN

## DNS

- nslookup program provides command-line access to DNS (on most systems)
- looking up a host name given an IP address is known as a reverse lookup
  - Recall that single host may have multiple IP addresses.
  - Address returned is the canonical IP address specified in the DNS system.

## DNS

- ipconfig (on windows) can be used to find the IP address (addresses) of your machine
- *ipconfig / displaydns* displays the contents of the DNS Resolver Cache (*ipconfig / flushdns* to flush it)

# **Analogy to Telephone Network**

- IP ~ the telephone network
- TCP ~ calling someone who answers, having a conversation, and hanging up
- UDP ~ calling someone and leaving a message
- DNS ~ directory assistance

# **Higher level Protocols**

- Many protocols build on TCP
  - Telephone analogy: TCP specifies how we initiate and terminate the phone call, but some other protocol specifies how we carry on the actual conversation
- Some examples:
  - **SMTP** (email) (25)
  - FTP (file transfer) (21)
  - HTTP (transfer of Web documents) (80)

# World Wide Web

• Originally, one of several systems for organizing Internet-based information

– Competitors: WAIS, Gopher, ARCHIE

- Distinctive feature of Web: support for hypertext (text containing links)
  - Communication via Hypertext Transport Protocol (HTTP)
  - Document representation using Hypertext Markup Language (HTML)

# World Wide Web

- The Web is the collection of machines (Web servers) on the Internet that provide information, particularly HTML documents, via HTTP.
- Machines that access information on the Web are known as Web clients.
- A Web browser is software used by an end user to access the Web.

## **Hypertext Transport Protocol (HTTP)**

- <u>HTTP</u> is based on the request-response communication model:
  - Client sends a request
  - Server sends a response
- HTTP is a stateless protocol:

 The protocol does not require the server to remember anything about the client between requests.

## HTTP

- Normally implemented over a TCP connection (80 is standard port number for HTTP)
- Typical browser-server interaction:
  - User enters Web address in browser
  - Browser uses DNS to locate IP address
  - Browser opens TCP connection to server
  - Browser sends HTTP request over connection
  - Server sends HTTP response to browser over connection
  - Browser displays body of response in the client area of the browser window

# HTTP

- The information transmitted using HTTP is often entirely text
- Can use the Internet's Telnet protocol to simulate browser request and view server response

## HTTP

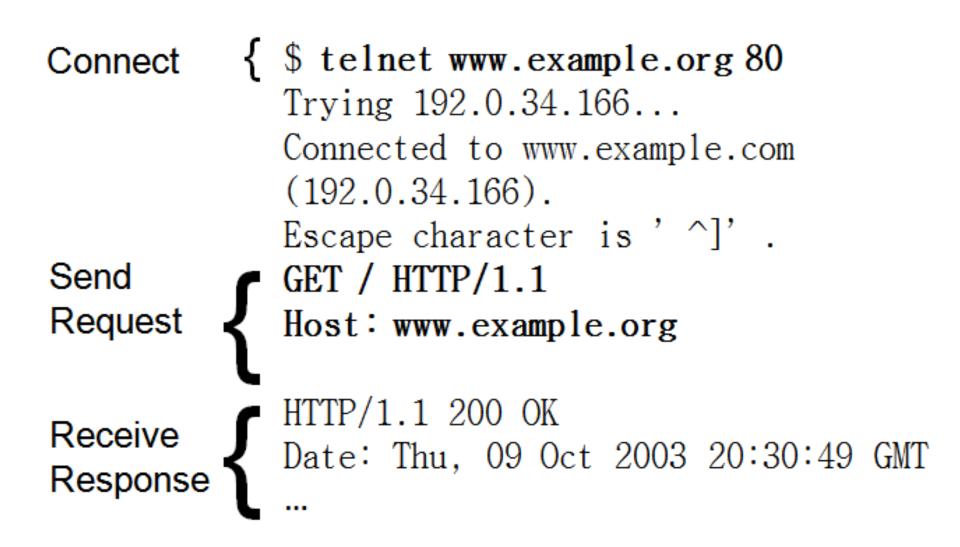

# **HTTP Request**

- Structure of the request:
  - start line
  - header field(s)
  - blank line
  - optional body

# **HTTP Request (Start Line)**

- Start line
  - Example: GET / HTTP/1.1
- Three space-separated parts:
  - HTTP request method
  - Request-URI (Uniform Resource Identifier)
  - HTTP version

# **HTTP Request (Start Line)**

- Uniform Resource Identifier (URI)
  - Syntax: *scheme* : *scheme-depend-part* 
    - Ex: In <a href="http://www.example.com/">http://www.example.com/</a> the scheme is <a href="http://www.example.com/">http://www.example.com/</a> the scheme is <a href="http://www.example.com/">http://www.example.com/</a>
  - Request-URI is the portion of the requested URI that follows the host name (which is supplied by the required Host header field)
    - Ex: / is Request-URI portion of http://www.example.com/

## URI

- URI's are of two types:
  - Uniform Resource Name (URN)
    - Can be used to identify resources with unique names, such as books (which have unique ISBN's)
    - Scheme is urn
  - Uniform Resource Locator (URL)
    - Specifies location at which a resource can be found
    - In addition to HTTP, some other URL schemes are HTTPs, FTP, MAILTO, and FILE

# **HTTP Request Method**

• Common request methods:

– GET

- Used if link is clicked or address typed in browser
- No body in request with GET method

– POST

- Used when submit button is clicked on a form
- Form information contained in body of request

– HEAD

• Requests that only header fields (no body) be returned in the response

# **HTTP Request (Header Field)**

- Header field structure:
  - -field name : field value
- Syntax
  - Field name is not case sensitive
  - Field value may continue on multiple lines by starting continuation lines with white space
  - Field values may contain MIME types, quality values, and wildcard characters (\*'s)

#### Multipurpose Internet Mail Extensions (MIME)

- Convention for specifying content type of a message
  - In HTTP, typically used to specify content type of the body of the response
- MIME content type syntax:

- top-level type / subtype

• Examples: text / html, image / jpeg

#### **HTTP Quality Values and Wildcards**

- Example header field with quality values: accept:
  - text / xml, text / html; q=0.9,
  - text / plain; q=0.8,
  - image / jpeg, image / gif; q=0.2,
     \*/\*; q=0.1
- Quality value applies to all preceding items
- Higher the value, higher the preference
- Note use of wildcards to specify quality 0.1 for any MIME type not specified earlier.

# **HTTP Request**

- Common header fields:
  - Host: host name from URL (required)
  - User-Agent: type of browser sending request
  - Accept: MIME types of acceptable documents
  - Connection: value close tells server to close connection after single request/response
  - Content-Type: MIME type of (POST) body, normally application/xwww-form-urlencoded
  - Content-Length: bytes in body
  - Referer: URL of document containing link that supplied URI for this HTTP request

# **HTTP Response**

- Structure of the response:
  - status line
  - header field(s)
  - blank line
  - optional body

# **HTTP Response (Status Line)**

- Status line
  - Example: HTTP/1.1 200 OK
- Three space-separated parts:
  - HTTP version
  - status code
  - reason phrase (intended for human use)

# **HTTP Response (Status Code)**

- Status code
  - Three-digit number
  - First digit is class of the status code:
    - 1=Informational
    - 2=Success
    - 3=Redirection (alternate URL is supplied)
    - 4=Client Error
    - 5=Server Error
  - Other two digits provide additional information
  - See http://www.w3.org/Protocols/rfc2616/rfc2616-sec10.html

# **HTTP Response (Header Fields)**

- Common header fields:
  - Connection, Content-Type, Content-Length
  - Date: date and time at which response was generated (required)
  - Location: alternate URI if status is redirection
  - Last-Modified: date and time the requested resource was last modified on the server
  - Expires: date and time after which the client's copy of the resource will be out-of-date
  - ETag: a unique identifier for this version of the requested resource (changes if resource changes)

- A cache is a local copy of information obtained from some other source
- Most web browsers use cache to store requested resources so that subsequent requests to the same resource will not necessarily require an HTTP request/response
  - Ex: icon appearing multiple times in a Web page

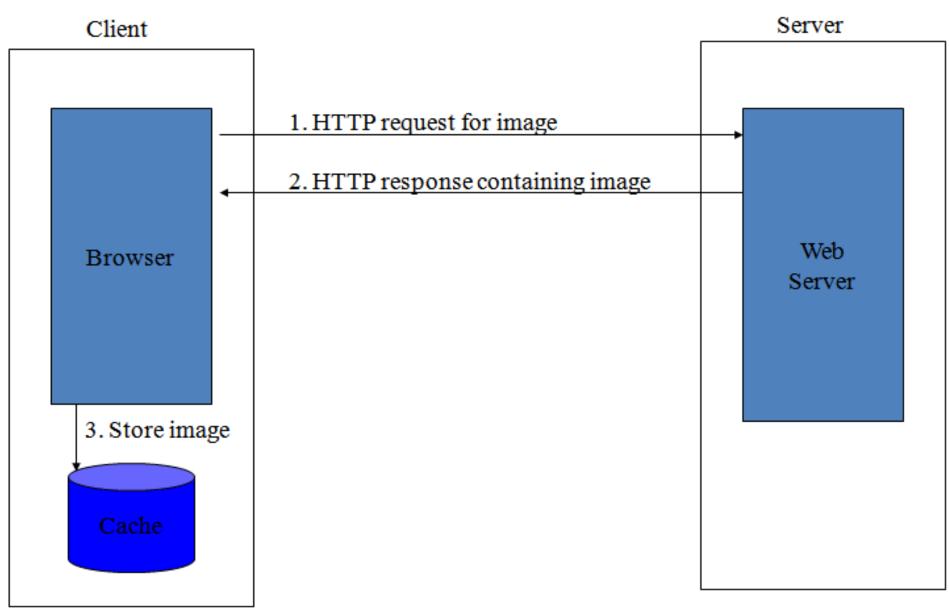

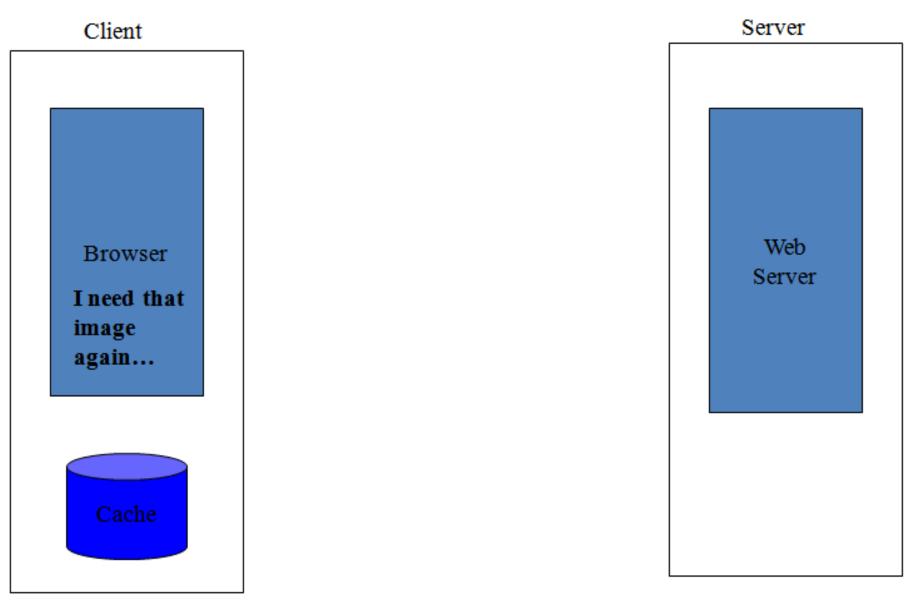

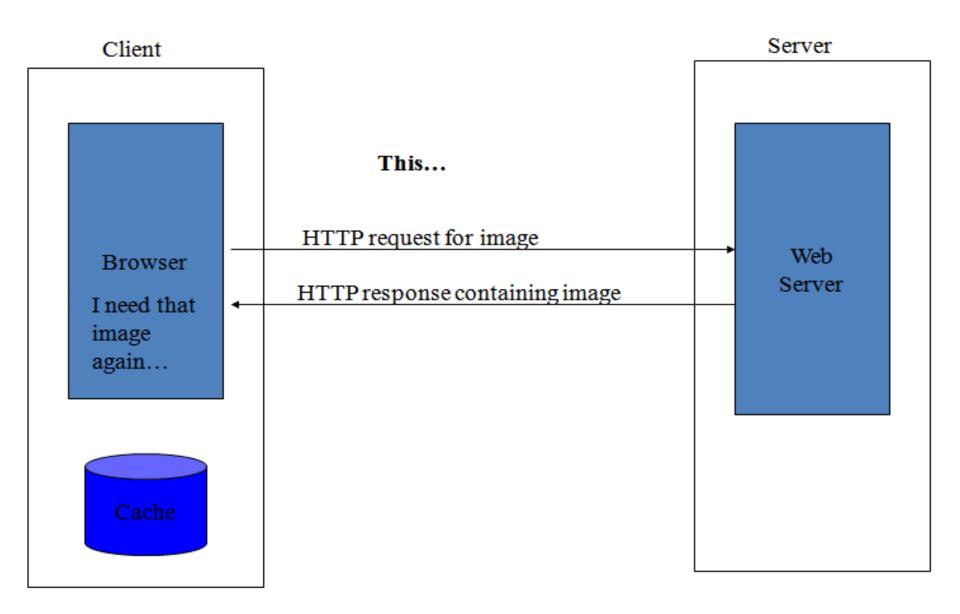

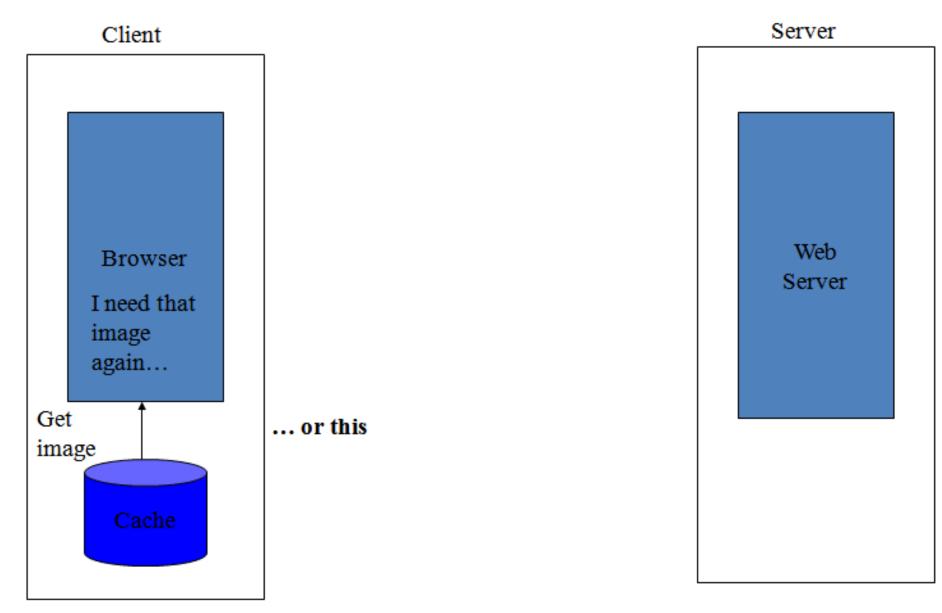

- Cache advantages
  - (Much) faster than HTTP request/response
  - Less network traffic
  - Less load on server
- Cache disadvantage
  - Cached copy of resource may be invalid (inconsistent with remote version)

- Validating cached resource:
  - Send HTTP HEAD request and check Last-Modified or
     ETag header in response
  - Compare current date/time with Expires header sent in response containing resource
  - If no Expires header was sent, use heuristic algorithm to estimate value for Expires
    - Ex: Expires = 0.01 \* (Date Last-Modified) + Date

#### **Character Sets**

- Every document is represented by a string of integer values (code points)
- The mapping from code points to characters is defined by a character set
- Some header fields have character set values:
  - Accept-Charset: request header listing character sets that the client can recognize, Ex: accept-charset: ISO-8859-1, utf-8; q=0.7,\*; q=0.5
  - Content-Type: can include character set used to represent the body of the HTTP message, Ex: Content-Type: text/html; charset=UTF-8

#### **Character Sets**

- Technically, many "character sets" are actually character encodings
  - An encoding represents code points using variable-length byte strings
  - Most common examples are Unicode-based encodings UTF-8 and UTF-16
- IANA maintains <u>complete list</u> of Internet-recognized character sets / encodings

#### **Character Sets**

- Typical US PC produces ASCII documents
- **US-ASCII** character set can be used for such documents, but is not recommended
- UTF-8 and ISO-8859-1 are supersets of US-ASCII and provide international compatibility
  - UTF-8 can represent all ASCII characters using a single byte each and arbitrary Unicode characters using up to 4 bytes each
  - ISO-8859-1 is 1-byte code that has many characters common in Western European languages, such as é

#### Web Clients

- Many possible web clients:
  - Text-only "browser" (lynx)
  - Mobile phones
  - -Robots (software-only clients, e.g., search engine "crawlers")
  - etc.
- Focus on traditional web browsers

• First graphical browser running on general-purpose

#### platforms: Mosaic (1993)

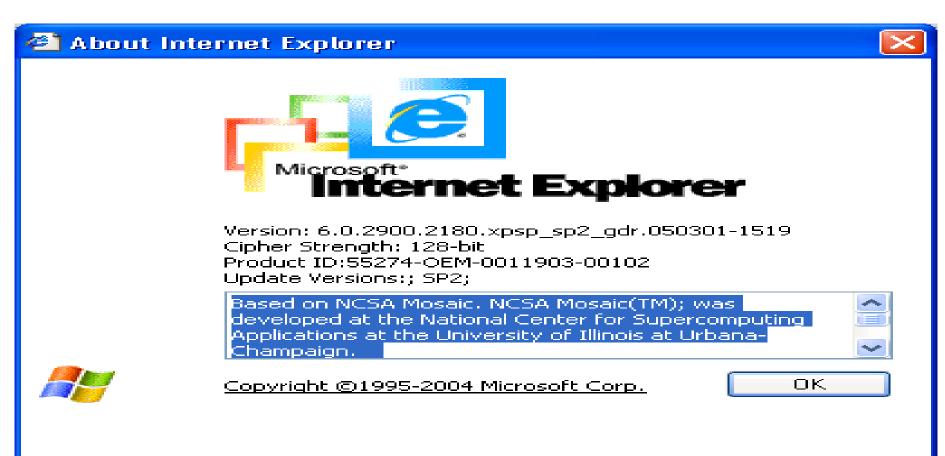

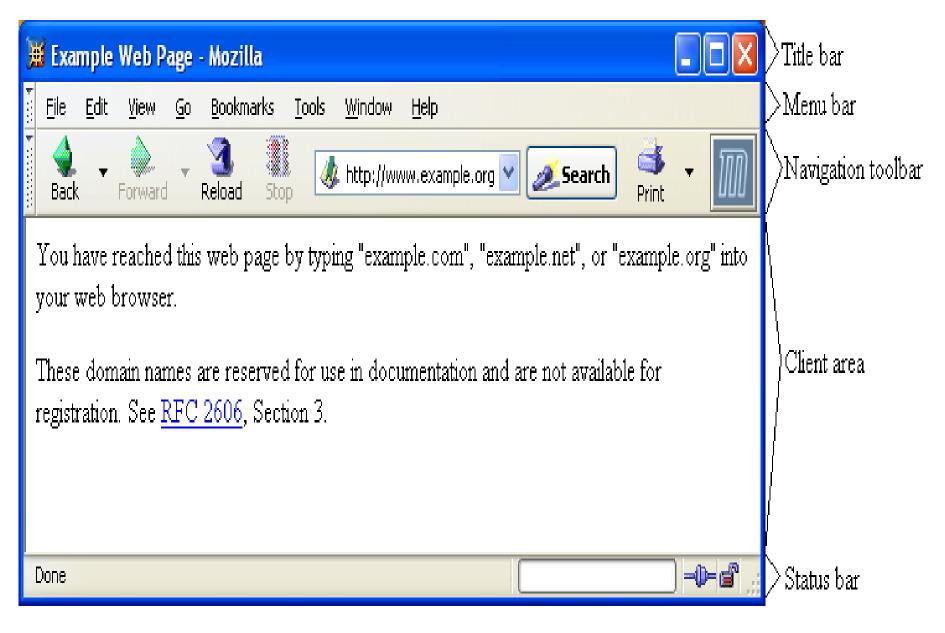

- Primary tasks:
  - Convert web addresses (URL's) to HTTP requests
  - Communicate with web servers via HTTP
  - Render (appropriately display) documents returned by
    - a server

#### HTTP URL's

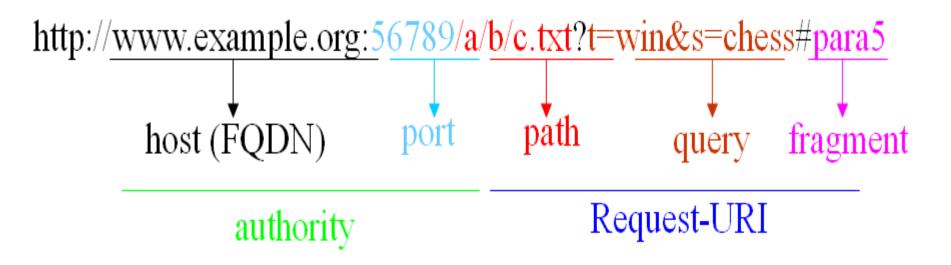

- Browser uses authority to connect via TCP
- Request-URI included in start line (/used for path if none supplied)
- Fragment identifier not sent to server (used to scroll browser client area)

- Standard features
  - Save web page to disk
  - Find string in page
  - Fill forms automatically (passwords, CC numbers, ...)
  - Set preferences (language, character set, cache and HTTP parameters)
  - Modify display style (e.g., increase font sizes)
  - Display raw HTML and HTTP header info (e.g., Last-Modified)
  - Choose browser themes (skins)
  - View history of web addresses visited
  - Bookmark favorite pages for easy return

- Additional functionality:
  - Execution of scripts (e.g., drop-down menus)
  - Event handling (e.g., mouse clicks)
  - GUI for controls (e.g., buttons)
  - Secure communication with servers
  - Display of non-HTML documents (e.g., PDF) via
     plug-ins

#### • Basic functionality:

- Receive HTTP request via TCP
- Map Host header to specific virtual host (one of many host names sharing an IP address)
- Map Request-URI to specific resource associated with the virtual host
  - File: Return file in HTTP response
  - Program: Run program and return output in HTTP response
- Map type of resource to appropriate MIME type and use to set
   Content-Type header in HTTP response
- Log information about the request and response

- httpd: UIUC, primary Web server 1995
- Apache: "A patchy" version of httpd, now the most popular server (esp. on Linux platforms)
- IIS: Microsoft Internet Information Server
- <u>Tomcat</u>:
  - Java-based
  - Provides container (Catalina) for running Java servlets (HTMLgenerating programs) as back-end to Apache or IIS
  - Can run stand-alone using Coyote HTTP front-end

- Some Coyote communication parameters:
  - Allowed/blocked IP addresses
  - Max. simultaneous active TCP connections
  - Max. queued TCP connection requests
  - "Keep-alive" time for inactive TCP connections
- Modify parameters to tune server performance

- Some Catalina container parameters:
  - Virtual host names and associated ports
  - Logging preferences
  - Mapping from Request-URI's to server resources
  - Password protection of resources
  - Use of server-side caching

- HTML-based server administration
- Browse to <u>http://localhost:8080</u> and click on Server Administration link
  - -localhost is a special host name that means "this machine"

| Tomcat Server Administratio                                                                                                    | n - Mozilla |                |         |
|----------------------------------------------------------------------------------------------------|-------------|----------------|---------|
| TOMCAT WEB SER<br>Administration                                                                                                    |             | Commit Changes | Log Out |
| <ul> <li>Tomcat Server</li> <li>Service (Java Web<br/>Services Developer Pack)</li> <li>Resources</li> <li>Data Sources</li> <li>Mail Sessions</li> <li>Mail Sessions</li> <li>Environment Entries</li> <li>User Databases</li> <li>Users</li> <li>Users</li> <li>Groups</li> <li>Roles</li> </ul> |             |                |         |

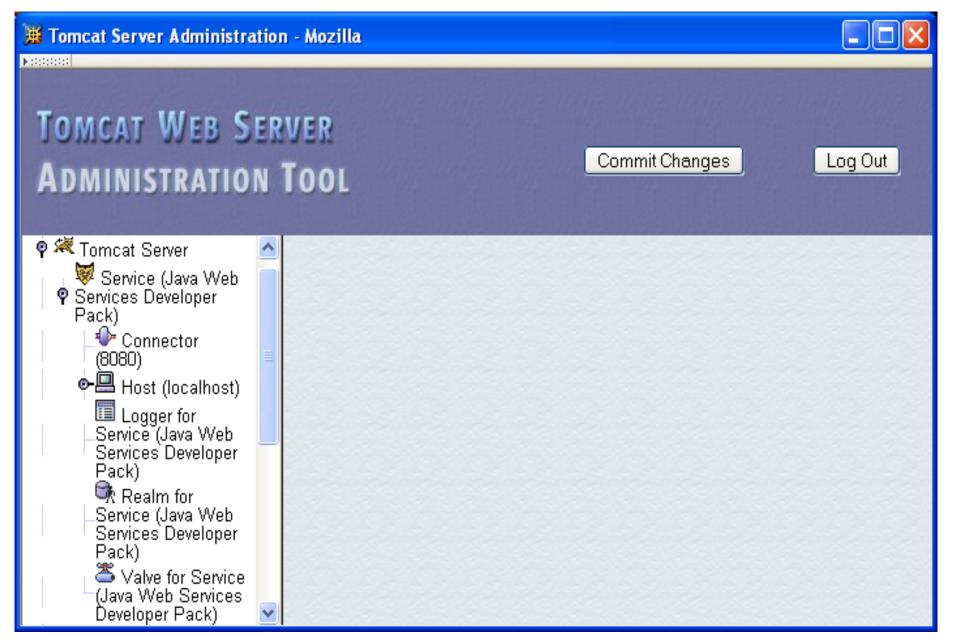

#### 👿 Tomcat Server Administration - Mozilla ▶ :1:1:1:1:1:1 TOMCAT WEB SERVER Commit Changes Log Out Administration Tool 🛉 🗮 Tomcat Server Connector (8080) Connector Actions —Available Actions-♥ Service (Java Web ♥ Services Developer -Available Actions----Pack) Reset Save 🐓 Connector (8080) 🔶 🖳 Host (localhost) General Logger for Service (Java Web Type: HTTP Services Developer Scheme: http Pack) 🕏 Realm for Debug Level: 0 🗸 Service (Java Web Services Developer Enable DNS Pack) True Lookups: 🋎 Valve for Service (Java Web Services

- Some Connector fields:
  - Port Number: port "owned" by this connector
  - Max Threads: max connections processed simultaneously
  - Connection Timeout: keep-alive time

| Tomcat Server Administra                                             | ation | - Mozilla             |                        | × |
|----------------------------------------------------------------------|-------|-----------------------|------------------------|---|
| Tomcat Web S<br>Administratio                                        |       |                       | Commit Changes Log Out |   |
| 🛉 🗮 Tomcat Server                                                    | ^     | Host Properties       |                        | ^ |
| ∮                                                                    |       | Property              | Value                  |   |
| Pack)                                                                | =     | Name:                 | localhost              | E |
| (8080)                                                               |       | Application<br>Base:  | webapps                |   |
| (localhost)<br>Logger for<br>Service (Java Web<br>Services Developer |       | Auto Deploy:          | True 💌                 |   |
| Pack)                                                                |       | Debug Level:          | 0 🔽                    |   |
| Realm for<br>Service (Java Web<br>Services Developer<br>Pack)        |       | Deploy On<br>Startup: | True 💌                 |   |
| Ack)                                                                 | ~ <   |                       |                        |   |

- Each Host is a virtual host (can have multiple per Connector)
- Some fields:
  - Host: localhost or a fully qualified domain name
  - Application Base: directory (may be path relative to JWSDP installation directory) containing resources associated with this Host

| Tomcat Server Administration                                                                                                    | Mozilla                                   |                                                   |    |
|----------------------------------------------------------------------------------------------------|-------------------------------------------|---------------------------------------------------|----|
| TOMCAT WEB SERV<br>Administration T                                                                                                    |                                           | Commit Changes Log O                              | ut |
| <ul> <li>♥ <sup>™</sup> Tomcat Server</li> <li>♥ <sup>™</sup> Service (Java Web<br/>Services Developer Pack)</li> <li>■ Connector (8080)</li> <li>♥ <sup>™</sup> Host (localhost)</li> </ul>            | Context (/)<br>Context Proper             | Context Actions — Available Actions—<br>Save Rese | ×  |
| <ul> <li>Context (/)</li> <li>Context (/)</li> <li>Context (/RegistryServer)</li> <li>Context (/RegistryServer)</li> <li>Context (/Xindice)</li> <li>Context (/admin)</li> <li>Context (/gs)</li> </ul> | Property<br>Cookies:<br>Cross<br>Context: | Value True False                                  |    |
| ← <sup>(3)</sup> Context<br>(/jaxrpc-HelloWorld)<br>← <sup>(3)</sup> Context<br>(/jsf-cardemo)<br>← <sup>(3)</sup> Context<br>(/jsf-components)<br>← <sup>(3)</sup> Context                             | Debug<br>Level:<br>Document<br>Base:      | C:\jwsdp-1.3\webapps\ROOT                         |    |

- Context provides mapping from Request-URI path to a web application
- Document Base field is directory (possibly relative to Application Base) that contains resources for this web application
- For this example, browsing to
   <u>http://localhost:8080/</u> returns resource from

 $c:\jwsdp-1.3\webapps\ROOT$ 

- Returns index.html (standard welcome file)

- Access log records HTTP requests
- Parameters set using AccessLogValve
- Default location: logs/access\_log.\* under JWSDP installation directory
- Example "common" log format entry (one line): www.example.org - admin [20/Jul/2005:08:03:22 - 0500] "GET/admin/frameset.jsp HTTP/1.1" 200 920

- Other logs provided by default in JWSDP:
  - Message log messages sent to log service by web applications or Tomcat itself
    - logs/jwsdp\_log.\*: default message log
    - logs/localhost\_admin\_log.\*: message log for web apps within /admin context

- System.out and System.err output (exception traces often found here):

logs/launcher.server.log

- Access control:
  - Password protection (e.g. admin pages)
    - Users and roles defined in conf/tomcat-users.xml
  - Deny access to machines
    - Useful for denying access to certain users by denying access from the machines they use
    - List of denied machines maintained in RemoteHostValve (deny by host name) or RemoteAddressValve (deny by IP address)

#### **Secure Servers**

- Since HTTP messages typically travel over a public network, private information (such as credit card numbers) should be encrypted to prevent eavesdropping
- HTTPs URL scheme tells browser to use encryption
- Common encryption standards:
  - Secure Socket Layer (SSL)
  - Transport Layer Security (TLS)

#### **Secure Servers**

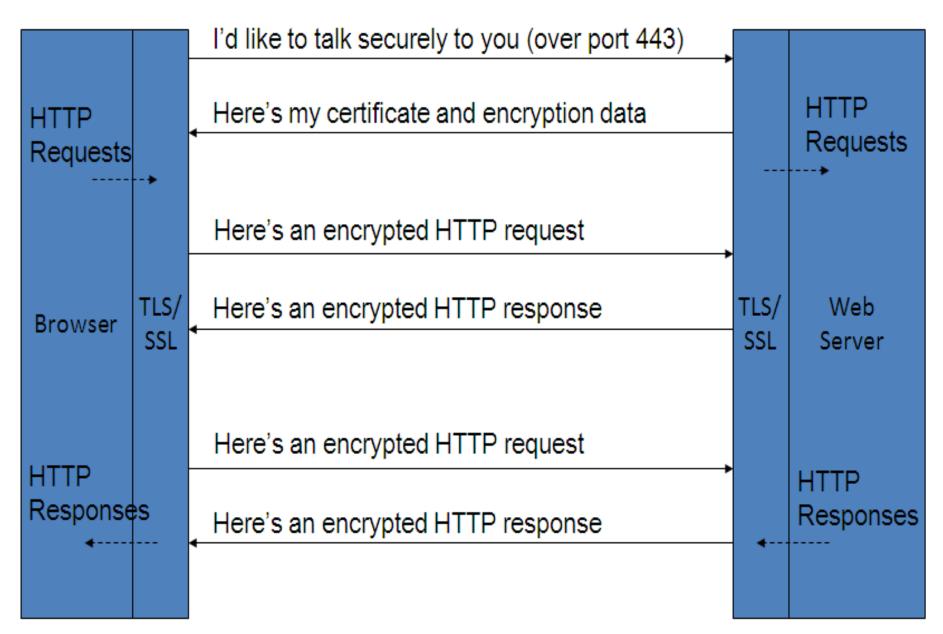

## Secure Servers Man-in-the-Middle Attack

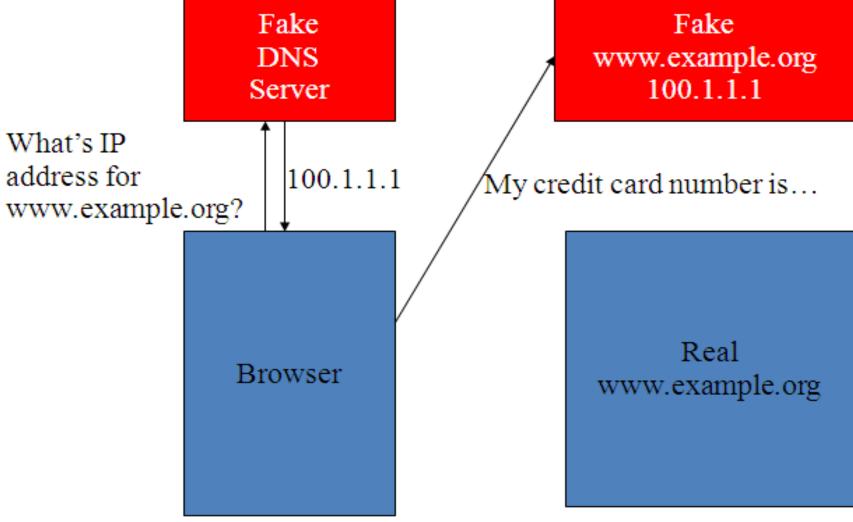

#### Secure Servers Preventing Man-in-the-Middle

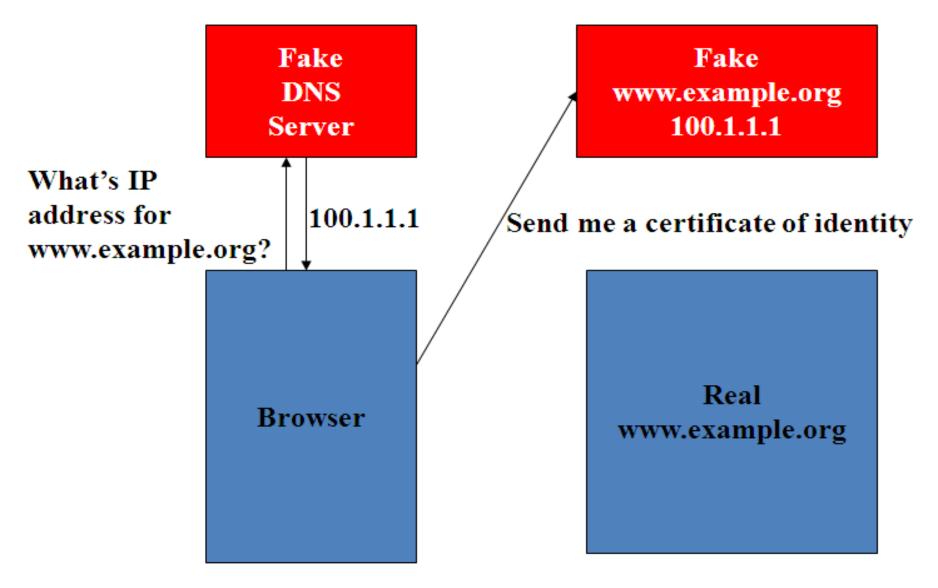

# Markup Languages: XHTML 1.0

#### HTML "Hello World!"

```
Document
                  <!DOCTYPE html
                          PUBLIC "-//W3C//DTD XHTML 1.0 Strict//EN"
Type
                          "http://www.w3.org/TR/xhtml1/DTD/xhtml1-strict.dtd">
Declaration
                  <html xmlns="http://www.w3.org/1999/xhtml">
                    <head>
                      <title>
                        HelloWorld.html
                      </title>
Document
                    </head>
                    <body>
Instance
                      Hello World!
                      </bodv>
```

#### HTML "Hello World!"

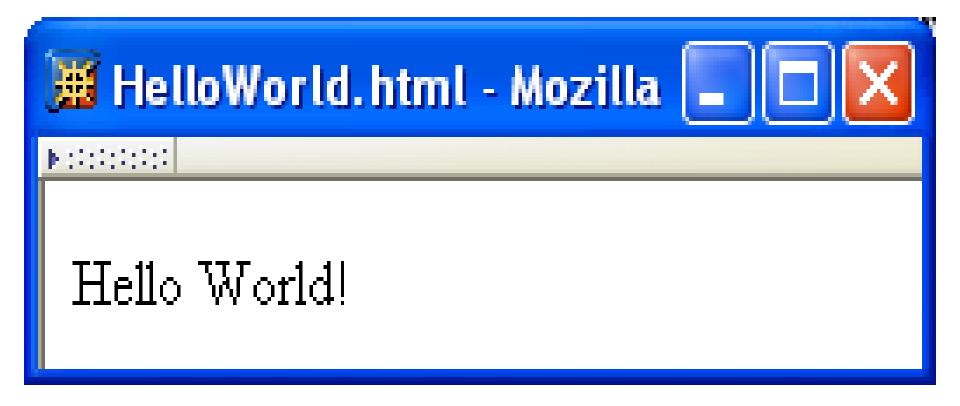

### **HTML Tags and Elements**

- Any string of the form < ... > is a *tag*
- All tags in document instance of Hello World are either end tags (begin with </) or start tags (all others)</li>
  - Tags are an example of **markup**, that is, text treated specially by the browser
  - Non-markup text is called character data and is normally displayed by the browser
- String at beginning of start/end tag is an **element name**
- Everything from start tag to matching end tag, including tags, is an **element** 
  - Content of element excludes its start and end tags

#### **HTML Element Tree**

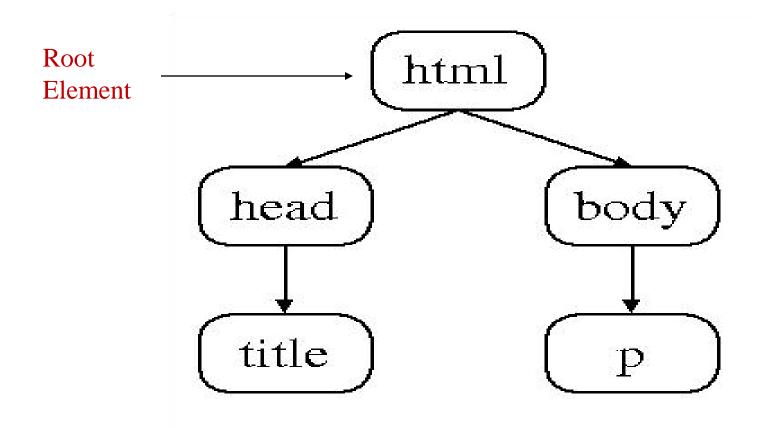

#### **HTML Root Element**

- Document type declaration specifies name of root element: <!DOCTYPE html
- Root of HTML document must be html
- XHTML 1.0 requires that this element contain xmlns attribute specification (name/value pair)

<html xmlns="http://www.w3.org/1999/xhtml">

### HTML head and body Elements

- The **body** element contains information displayed in the browser client area
- The **head** element contains information used for other purposes by the browser:
  - title (shown in title bar of browser window)
  - scripts (client-side programs)
  - style (display) information
  - etc.

#### **HTML History**

- 1990: HTML invented by Tim Berners-Lee
- 1993: Mosaic browser adds support for images, sound, video to HTML
- 1994-~1997: "Browser wars" between Netscape and Microsoft, HTML defined operationally by browser support
- ~1997-present: Increasingly, World-Wide Web
   Consortium (W3C) recommendations define HTML

#### **HTML Versions**

- HTML 4.01 (Dec 1999) syntax defined using Standard
   Generalized Markup Language (SGML)
- XHTML 1.0 (Jan 2000) syntax defined using Extensible
   Markup Language (XML)
- Primary differences:
  - HTML allows some **tag omissions** (e.g., end tags)
  - XHTML element and attribute names are lower case (HTML names are case-insensitive)
  - XHTML requires that attribute values be quoted

#### **SGML and XML**

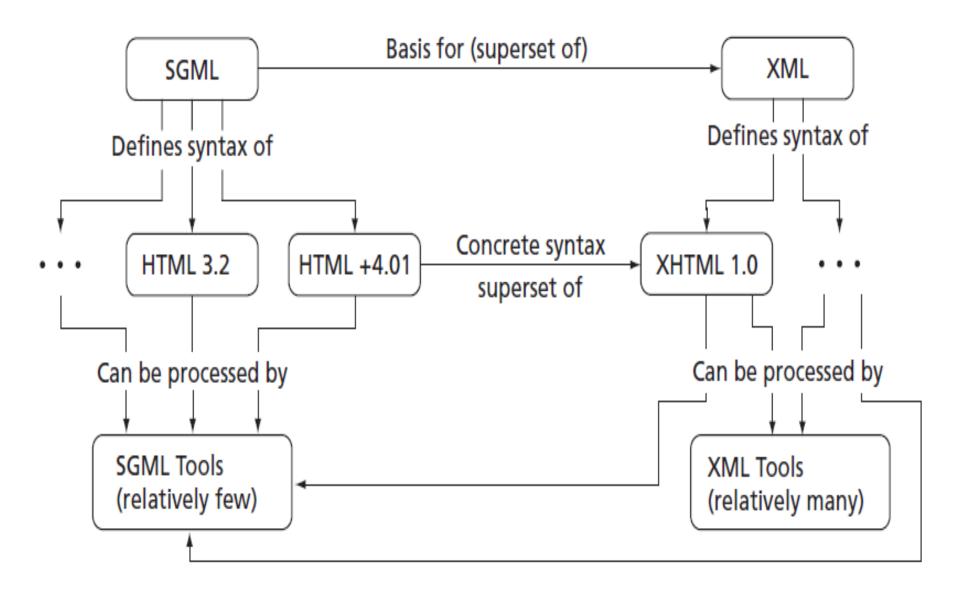

#### HTML "Flavors"

- For HTML 4.01 and XHTML 1.0, the document type declaration can be used to select one of three "flavors":
  - Strict: W3C ideal
  - Transitional: Includes deprecated elements and attributes (W3C recommends use of *style sheets* instead)
  - Frameset: Supports frames (subwindows within the client area)

#### **HTML Frameset**

#### 🗯 Applet (Java 2 Platform SE v1.4.2) - Mozilla

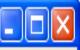

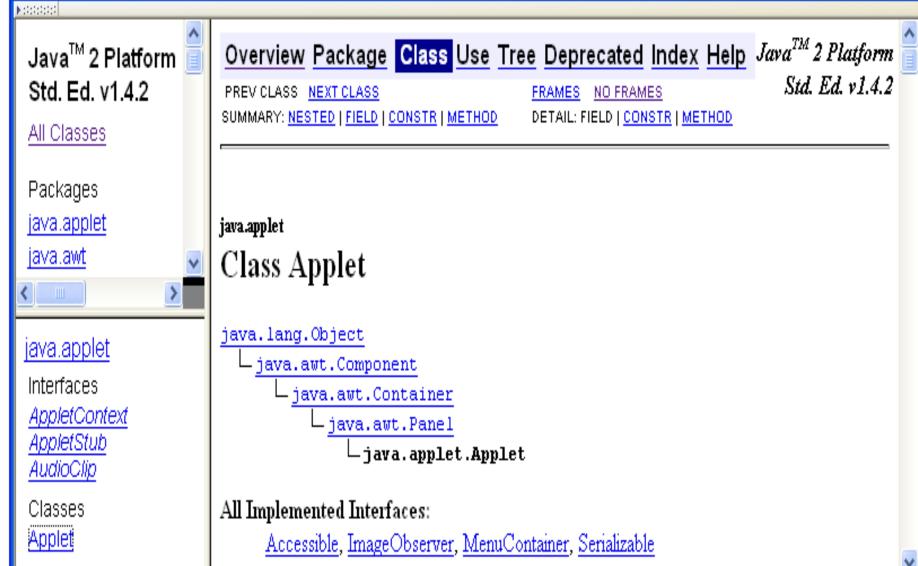

## **HTML Document Type Declarations**

• XHTML 1.0 Strict:

<!DOCTYPE html

PUBLIC "-//W3C//DTD XHTML 1.0 Strict//EN"

http://www.w3.org/TR/xhtml1/DTD/xhtml1-strict.dtd>

• XHTML 1.0 Frameset:

<!DOCTYPE html

PUBLIC "-//W3C//DTD XHTML 1.0 Frameset//EN"

http://www.w3.org/TR/xhtml1/DTD/xhtml1-frameset.dtd>

#### • HTML 4.01 Transitional:

<!DOCTYPE HTML

PUBLIC "-//W3C//DTD HTML 4.01 Transitional//EN"

http://www.w3.org/TR/html4/loose.dtd>

### **XHTML White Space**

- Four white space characters: carriage return, line feed, space, horizontal tab
- Normally, character data is **normalized**:
  - All white space is converted to space characters
  - Leading and trailing spaces are trimmed
  - Multiple consecutive space characters are replaced by a single space character

#### **XHTML White Space**

<body> Hello World!

This is my second HTML paragraph. </body>

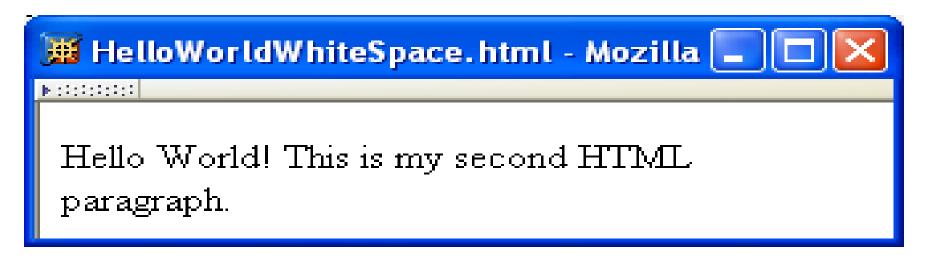

#### **XHTML White Space**

# Hello World!This is my second HTML paragraph.

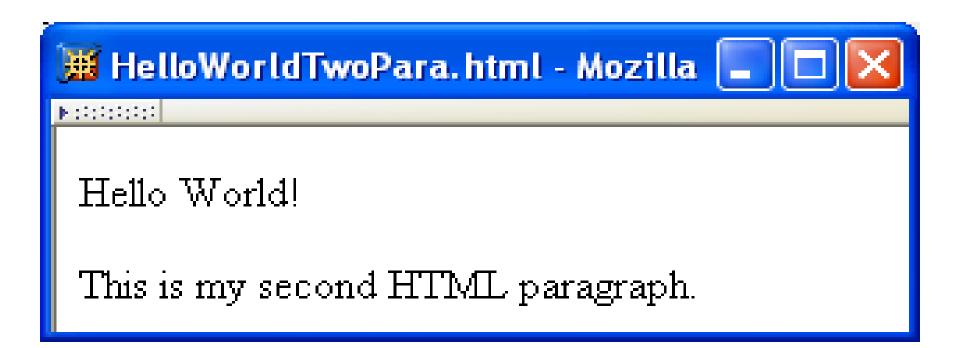

#### **Unrecognized HTML Elements**

```
<!DOCTYPE html
                        PUBLIC "-//W3C//DTD XHTML 1.0 Strict//EN"
                        "http://www.w3.org/TR/xhtml1/DTD/xhtml1-strict.dtd">
                <html xmlns="http://www.w3.org/1999/xhtml">
                  <head>
Misspelled
                   titl>
element name
                      HelloWorldBadElt.html
                    </title>
                  </head>
                  <body>
                    Hello World!
                    </body>
                </html>
```

#### **Unrecognized HTML Elements**

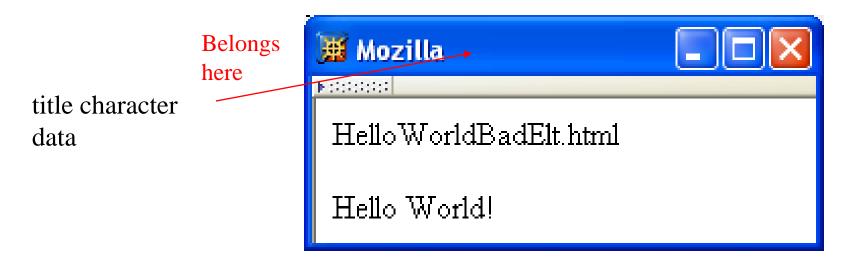

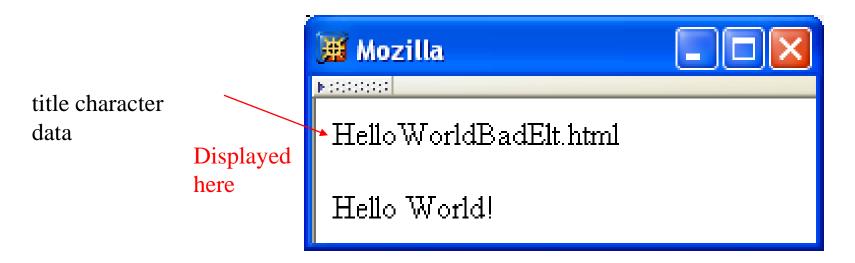

### **Unrecognized HTML Elements**

- Browsers ignore tags with unrecognized element names, attribute specifications with unrecognized attribute names
  - Allows evolution of HTML while older browsers are still in use
- Implication: an HTML document may have errors even if it displays properly
- Should use an HTML validator to check syntax

- Since < marks the beginning of a tag, how do you include a</li>
   < in an HTML document?</li>
- Use markup known as a **reference**
- Two types:
  - Character reference specifies a character by its Unicode code point
    - For <, use &#60; or &#x3C; or &#x3c;
  - Entity reference specifies a character by an HTML-defined name
    - For <, use &lt;

| Character | Entity Reference | Character Reference (decimal) |
|-----------|------------------|-------------------------------|
| <         | <                | & # 60;                       |
| >         | >                | >                             |
| &         | &                | &                             |
| "         | "                | "                             |
| ,         | '                | '                             |
| C         | ©                | ©                             |
| ñ         | ñ                | & #241;                       |
| α         | α                | & #945;                       |
| A         | ∀                | ∀                             |

- Since < and & begin markup, within character data or attribute values these characters must *always* be represented by references (normally < and &amp;)
- Good idea to represent > using reference (normally >)
  - Provides consistency with treatment of <
  - Avoids accidental use of the reserved string ]]>

- Non-breaking space ( ) produces space but counts as part of a word
  - Ex: keep together keep together ...

| 🧱 KeepTogether.html - Mozilla                              |  |
|------------------------------------------------------------|--|
| N 27222222                                                 |  |
| keep together keep together keep together<br>keep together |  |
|                                                            |  |
| 📕 KeepTogether.html - Mozilla 🔳 🗖 🔀                        |  |

• Non-breaking space often used to create multiple spaces (not removed by normalization)

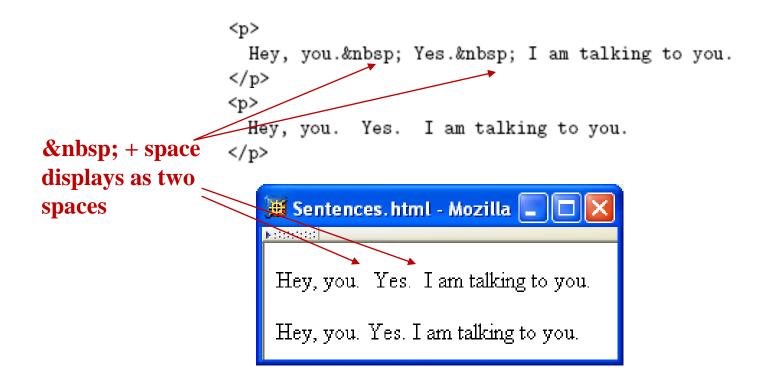

 Non-breaking space often used to create multiple spaces (not removed by normalization)

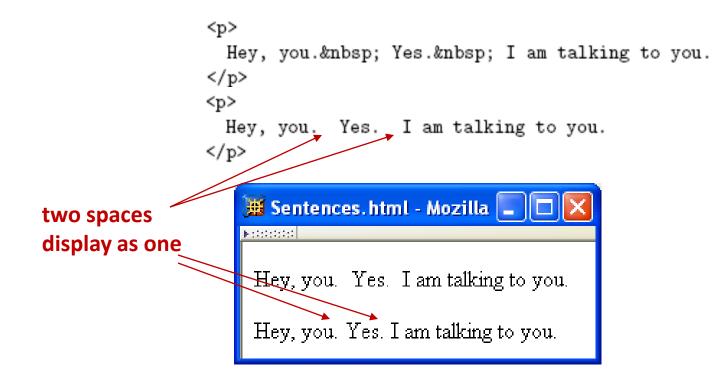

#### **XHTML Attribute Specifications**

• Example:

<html xmlns="http://www.w3.org/1999/xhtml" lang="en" xml:lang="en">

- Syntax:
  - Valid attribute names specified by HTML recommendation (or XML, as in xml:lang)
  - Attribute values must be quoted (matching single or double quotes)
  - Multiple attribute specifications are space-separated, order-independent

#### **XHTML Attribute Values**

• Can contain embedded quotes or references to

quotes

value = "Ain't this grand!"
value = "He said, "She said", then sighed."
value = "He said, "She said", then sighed."

- May be normalized by browser
  - Best to normalize attribute values yourself for optimal browser compatibility

#### **Common HTML Elements**

• Headings are produced using h1, h2, ..., h6 elements:

<h1> Some Common HTML Elements </h1> <h2> Simple formatting elements </h2>

- Should use h1 for highest level, h2 for next highest, etc.
  - Change style (next chapter) if you don't like the "look" of a heading

• Use **pre** to **retain format** of text and display using monospace font:

```
Use pre (for "preformatted") to
preserve white space and use
monospace type.
(But note that tags such as<br />still work!)
```

• Note that any embedded markup (such as <br /> ) is still treated as markup!

- **br** element represents **line break**
- br is example of an **empty element**, i.e., element that is not allowed to have content
- XML allows two syntactic representations of empty elements
  - Empty tag syntax <br/> is recommended for browser
     compatibility
  - XML parsers also recognize syntax <br> </br>
     (start tag followed immediately by end tag), but many browsers do not understand this for empty elements

- Text can **be formatted** in various ways:
  - Apply style sheet technology (next chapter) to a span element (a styleless wrapper):

<span style="font-style:italic">separating line</span>

- Use a **phrase element** that specifies semantics of text (not style directly):

<strong>hr</strong>

- Use a **font style element** 
  - Not recommended, but frequently used

| Element | Font used by content          |  |  |
|---------|-------------------------------|--|--|
| b       | Bold-face                     |  |  |
| i       | Italic                        |  |  |
| tt      | "Teletype" (fixed-width font) |  |  |
| big     | Increased font size           |  |  |
| small   | Decreased font size           |  |  |

- Horizontal rule is produced using hr
- Also an empty element
- Style can be modified using style sheet technology

• Images can be embedded using img element

<img
src="http://www.w3.org/Icons/valid-xhtml10"
alt="Valid XHTML 1.0!" height="31" width="88"
style="float:right" />

- Attributes:
  - src: URL of image file (required). Browser generates a GET request to this URL.
  - alt: text description of image (required)
  - height / width: dimensions of area that image will occupy (recommended)

- If height and width not specified for image, then browser may need to rearrange the client area after downloading the image (**poor user interface** for Web page)
- If height and width specified are not the same as the original dimensions of image, browser will **resize** the image
- Default units for height and width are "picture elements"
   (pixels)
  - Can specify percentage of client area using string such as "50%"

• Monitor resolution determines pixel size

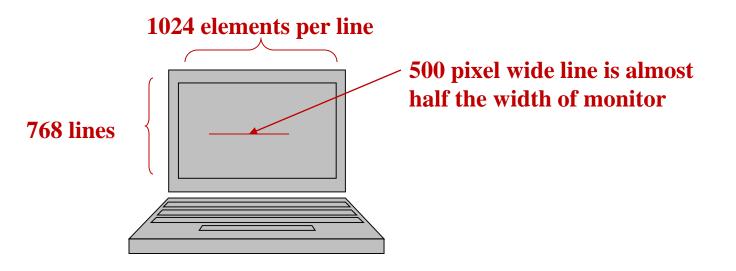

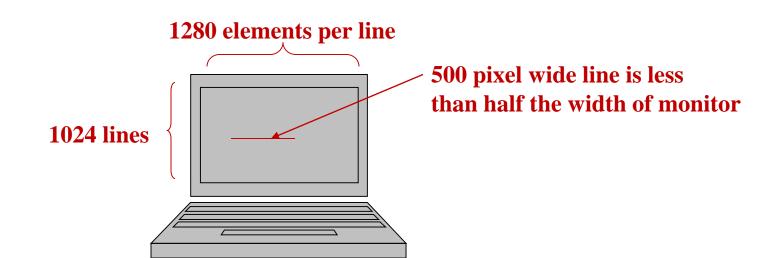

• Hyperlinks are produced by the anchor element a

See

<a href="http://www.w3.org/TR/html4/index/elements.html">the
 W3C HTML 4.01 Element Index</a>
for a complete list of elements.

- Clicking on a hyperlink causes browser to issue GET request to URL specified in href attribute and render response in client area
- Content of anchor element is text of hyperlink (avoid leading/trailing space in content)

Anchors can be used as source (previous example) or destination

• The fragment portion of a URL is used to reference a destination anchor

<a href="http://www.example.org/PageWithAnchor.html#section1">...

• Browser scrolls so destination anchor is at (or near) top of client area

- Comments are a special form of tag
  - <!-- Notice that img must nest within a "block" element, such as p -->
- Not allowed to use -- within comment

# **Nesting Elements**

• If one element is nested within another element, then the content of the inner element is also content of the outer element

• XHTML requires that elements be properly nested

× <tt><strong>hr</tt></strong>

# **Nesting Elements**

- Most HTML elements are either **block** or **inline** 
  - Block: browser automatically generates line breaks
     before and after the element content
    - Ex: p
  - Inline: element content is added to the "flow"
    - Ex: span, tt, strong, a

# **Nesting Elements**

- Syntactic rules of thumb:
  - Children of body must be blocks
  - Blocks can contain inline elements
  - Inline elements *cannot* contain blocks
- Specific rules for each version of (X)HTML are defined using SGML or XML.

• Consider an <img> start tag containing attribute specification

#### src="valid-xhtml10.png"

- This is an example of a **relative URL**: it is interpreted relative to the URL of the document that contains the img tag
  - If document URL is http://localhost:8080/MultiFile.html then
     relative URL above represents absolute URL
     http://localhost:8080/valid-xhtml10.png.

| Relative URL          | Absolute URL                        |  |  |
|-----------------------|-------------------------------------|--|--|
| d/e.html              | http://www.example.org/a/b/d/e.html |  |  |
| /f.html               | http://www.example.org/a/f.html     |  |  |
| //g.html              | http://www.example.org/g.html       |  |  |
| /h/i.html             | http://www.example.org/a/h/i.html   |  |  |
| /j. <mark>html</mark> | http://www.example.org/j.html       |  |  |
| /k/l.html             | http://www.example.org/k/l.html     |  |  |

- Query and fragment portions of a relative URL are appended to the resulting absolute URL
  - Example: If is document URL http://localhost:8080/PageAnch.html contains the and it anchor element <a href="#section1">... is the corresponding absolute URL then http://localhost:8080/PageAnch.html#section1

- Advantages:
  - Shorter than absolute URL's
  - Primary: can change the URL of a document (e.g., move document to a different directory or rename the server host) without needing to change URL's within the document
- Should use relative URL's whenever possible

#### Lists

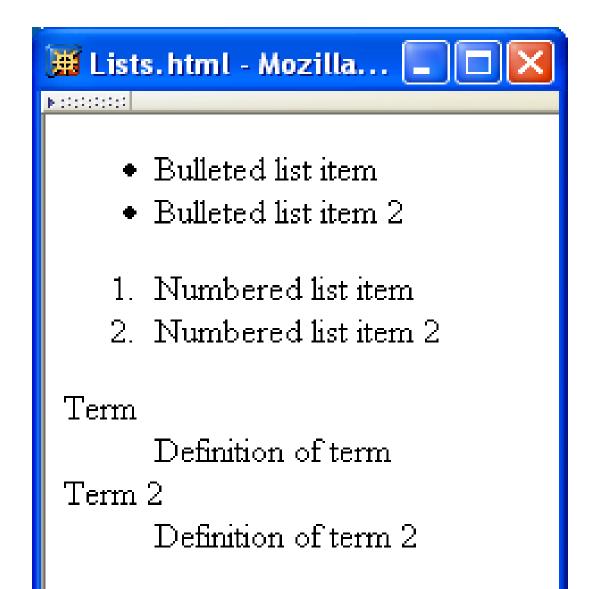

#### Lists

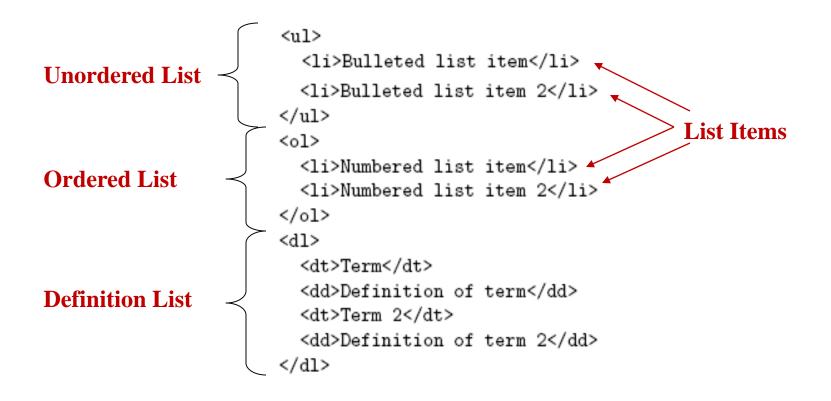

#### Lists

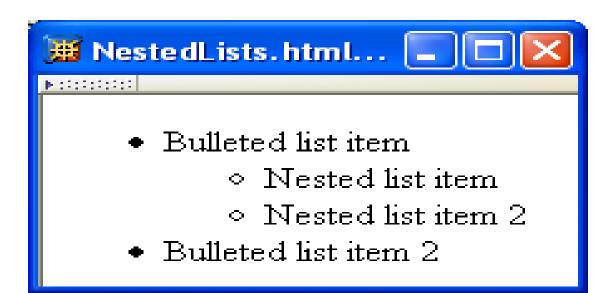

```
Sulleted list item
Sulleted list item
Nested list item
Nested list item 2
Nested list item 2
```

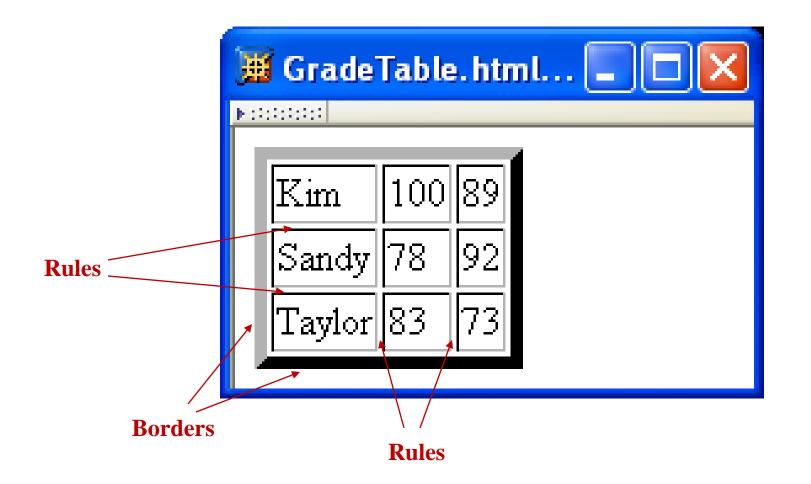

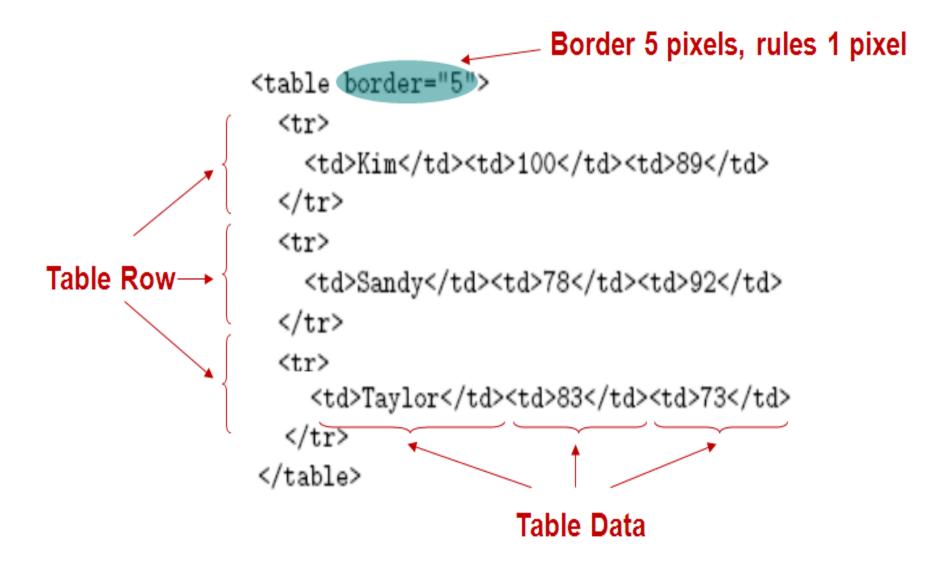

| 📓 Grade TableHdr. html - Mozilla 📃 🗖 🔀 |                |         |        |        |  |  |  |
|----------------------------------------|----------------|---------|--------|--------|--|--|--|
| COSC 400 Student Grades                |                |         |        |        |  |  |  |
|                                        |                |         | Gra    | Grades |  |  |  |
|                                        |                | Student | Exam 1 | Exam 2 |  |  |  |
|                                        | Undergraduates | Kim     | 100    | 89     |  |  |  |
|                                        |                | Sandy   | 78     | 92     |  |  |  |
|                                        | Graduates      | Taylor  | 83     | 73     |  |  |  |

```
<caption>
  COSC 400 Student Grades
 </caption>
   Grades
Table Header
\langle tr \rangle
  StudentExam 1Exam 2
\langle tr \rangle
 UndergraduatesKim10089
\langle tr \rangle
 Sandy7892
GraduatesTaylor8373<
```

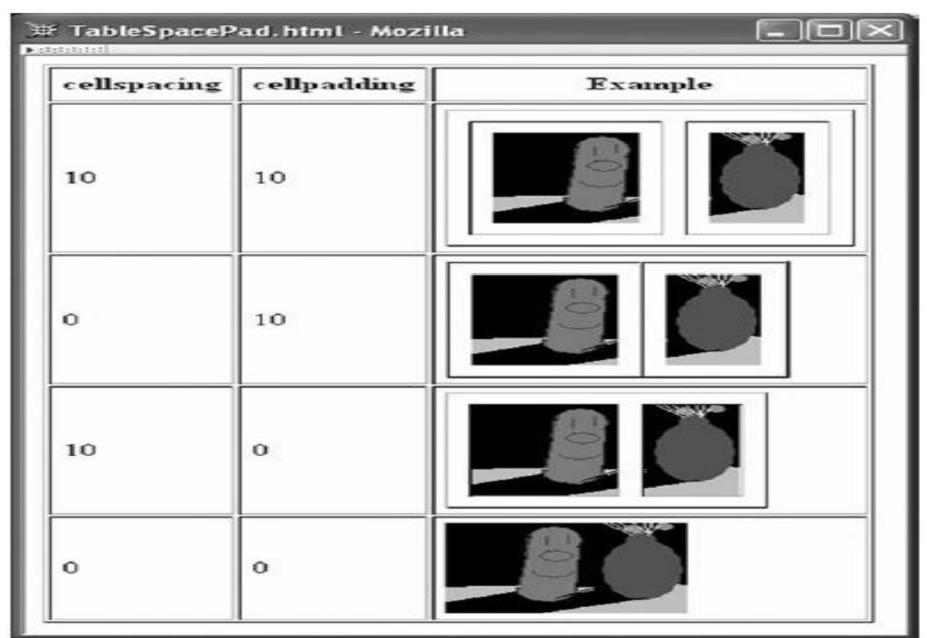

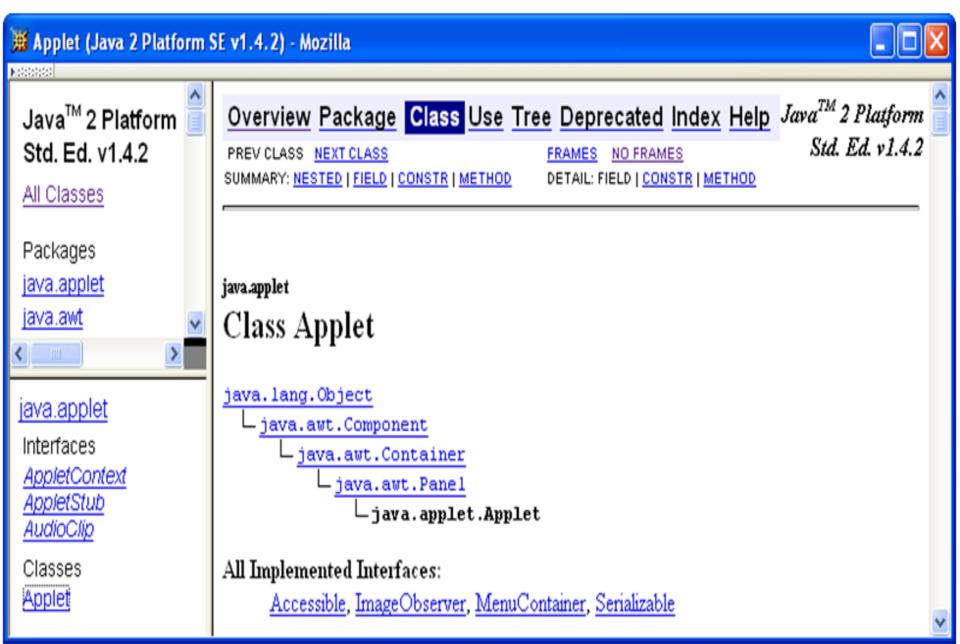

<!DOCTYPE html PUBLIC "-//W3C//DTD XHTML 1.0 Frameset//EN" "http://www.w3.org/TR/xhtml1/DTD/xhtml1-frameset.dtd"> <html xmlns="http://www.w3.org/1999/xhtml"> <head> <title>Java 2 Platform SE v1.4.2</title> </head> <frameset cols="20%,80%"> \_\_\_\_1/3,2/3 split <frameset rows="1\*,2\*"> <frame src="overview-frame.html"</pre> id="upperLeftFrame" name="upperLeftFrame"></frame> <frame src="allclasses-frame.html" id="lowerLeftFrame" name="lowerLeftFrame"></frame> </frameset> <frame src="overview-summary.html" id="rightFrame" name="rightFrame"></frame> </frameset>

</html>

- Hyperlink in one frame can load document in another:
- <a href="java/applet/package-frame.html" target="lowerLeftFrame">
- Value of target attribute specification is id/name of a frame

- User interface issues:
  - What happens when the page is **printed**?
  - What happens when the **Back button** is clicked?
  - How should **assistive technology** "read" the page?
  - How should the information be displayed on a **small display**?
- Recommendation: avoid frames except for applications aimed at "power users"

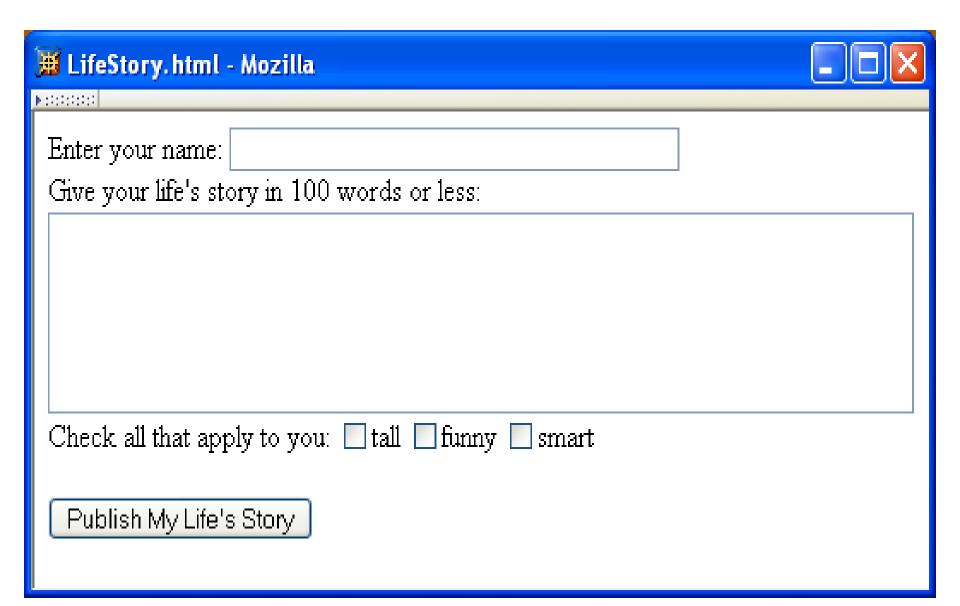

#### Each form is content of a form element

```
<form action="http://www.example.org" method="get">
 <div>
   <label>
     Enter your name: <input type="text" name="username" size="40" />
   </label>
   <br />
   <label>
     Give your life's story in 100 words or less:
      <br />
      <textarea name="lifestory" rows="5" cols="60"></textarea>
   </label>
   <br />
```

# action specifies URL where form data is sent in an HTTP request

```
<form action="http://www.example.org" method="get">
  <div>
    <label>
      Enter your name: <input type="text" name="username" size="40" />
    </label>
    <br />
    <label>
      Give your life's story in 100 words or less:
      <br />
      <textarea name="lifestory" rows="5" cols="60"></textarea>
    </label>
    <br />
```

#### HTTP request method (lower case)

<form action="http://www.example.org" method="get"> <div> <label> Enter your name: <input type="text" name="username" size="40" /> </label> <br /> <label> Give your life's story in 100 words or less: <br /> <textarea name="lifestory" rows="5" cols="60"></textarea> </label> <br />

# div is the block element analog of span (no-style block element)

<form action="http://www.example.org" method="get">

<div> <label>

```
Enter your name: <input type="text" name="username" size="40" />
</label>
<br />
<label>
 Give your life's story in 100 words or less:
  <br />
  <textarea name="lifestory" rows="5" cols="60"></textarea>
</label>
<br />
```

#### Form control elements must be content of a block element

```
<form action="http://www.example.org" method="get">
  <div>
    <label>
      Enter your name: <input type="text" name="username" size="40" />
    </label>
    <br />
    <label>
     Give your life's story in 100 words or less:
      <br />
      <textarea name="lifestory" rows="5" cols="60"></textarea>
    </label>
    <br />
```

<form action="http://www.example.org" method="get">

```
<div>
                Text field control (form user-interface element)
 <label>
   Enter your name: (input type="text") name="username" size="40" />)
 </label>
 <br />
 <label>
   Give your life's story in 100 words or less:
   <br />
   <textarea name="lifestory" rows="5" cols="60"></textarea>
 </label>
 <br />
```

<form action="http://www.example.org" method="get"> <div>

```
Text field used for one-line inputs
<label>
 Enter your name: <input type="text" name="username" size="40" />
</label>
<br />
<label>
 Give your life's story in 100 words or less:
 <br />
  <textarea name="lifestory" rows="5" cols="60"></textarea>
</label>
<br />
```

<form action="http://www.example.org" method="get"> <div> Name associated with this control's data in HTTP request <label> Enter your name: <input type="text" name="username" size="40" /> </label> <br /> <label> Give your life's story in 100 words or less: <br /> <textarea name="lifestory" rows="5" cols="60"></textarea> </label> <br />

```
<form action="http://www.example.org" method="get">
  <div>
                               Width (number of characters) of text field
    <label>
      Enter your name: <input type="text" name="username" size="40"
    </label>
    <br />
    <label>
      Give your life's story in 100 words or less:
      <br />
      <textarea name="lifestory" rows="5" cols="60"></textarea>
    </label>
    <br />
```

```
<form action="http://www.example.org" method="get">
  <div>
                                            input is an empty element
    <label>
     Enter your name: <input type="text" name="username" size="40" />
    </label>
    <br />
    <label>
     Give your life's story in 100 words or less:
      <br />
      <textarea name="lifestory" rows="5" cols="60"></textarea>
    </label>
    <br />
```

```
<form action="http://www.example.org" method="get">
  <div>
              Use label to associate text with a control
   <label>
      Enter your name: <input type="text" name="username" size="40" />
    </label>
    <br />
    <label>
      Give your life's story in 100 words or less:
      <br />
      <textarea name="lifestory" rows="5" cols="60"></textarea>
    </label>
    <br />
```

<form action="http://www.example.org" method="get"> <div>

<label>

Enter your name: <input type="text" name="username" size="40" /> </label>

# Sor /> Form controls are inline elements Clabel>

Give your life's story in 100 words or less: <br />

<textarea name="lifestory" rows="5" cols="60"></textarea> </label> <br />

<form action="http://www.example.org" method="get"> <div>

<label>

Enter your name: <input type="text" name="username" size="40" /> </label>

<br />

<label>

Give your life's story in 100 words or less: <br/>
<br/>
<textarea control used for multi-line input <textarea name="lifestory" rows="5" cols="60"></textarea> </label>
<br/>
<br/>
<br/>
<br/>
<br/>
<br/>
</re>

<form action="http://www.example.org" method="get"> <div>

```
<label>
  Enter your name: <input type="text" name="username" size="40" />
</label>
<br />
<label>
 Give your life's story in 100 words or less:
  <br />
  <textarea name="lifestory" rows="5" cols="60"></textarea>
</label>
                           Height and width in characters
<br />
```

```
<form action="http://www.example.org" method="get">
  <div>
   <label>
     Enter your name: <input type="text" name="username" size="40" />
   </label>
   <br />
   <label>
     Give your life's story in 100 words or less:
      <br />
     <textarea name="lifestory" rows="5" cols="60"></textarea>
   </label>
   <br />
                 textarea is not an empty element; any content is
                 displayed
```

Check all that apply to you: Checkbox control <label> (<input type="checkbox" name="boxgroup1" value="tall" />tall </label> <label> <input type="checkbox" name="boxgroup1" value="funny" />funny </label> <label> <input type="checkbox" name="boxgroup1" value="smart" />smart </label> <br /><br /> <input type="submit" name="doit" value="Publish My Life's Story" /> </div> </form>

Check all that apply to you: Value sent in HTTP request if box is <label> checked <input type="checkbox" name="boxgroup1" value="tall"/>tall </label> <label> <input type="checkbox" name="boxgroup1" value="funny" />funny </label> <label> <input type="checkbox" name="boxgroup1" value="smart" />smart </label> <br /><br /> <input type="submit" name="doit" value="Publish My Life's Story" /> </div> </form>

**Controls can share a common name** Check all that apply to you: <label> <input type="checkbox" name="boxgroup1" value="tall" />tall </label> <label> <input type="checkbox" name="boxgroup1" value="funny" />funny </label> <label> <input type="checkbox" name="boxgroup1" value="smart" />smart </label> <br /><br /> <input type="submit" name="doit" value="Publish My Life's Story" /> </div> </form>

```
Check all that apply to you:
    <label>
      <input type="checkbox" name="boxgroup1" value="tall" />tall
    </label>
    <label>
      <input type="checkbox" name="boxgroup1" value="funny" />funny
    </label>
    <label>
      <input type="checkbox" name="boxgroup1" value="smart" />smart
    </label>
    <br /><br />
   (input type="submit" name="doit" value="Publish My Life's Story" />
  </div>
          Submit button: form data sent to action URL if button is clicked
</form>
```

```
Check all that apply to you:
    <label>
      <input type="checkbox" name="boxgroup1" value="tall" />tall
    </label>
    <label>
      <input type="checkbox" name="boxgroup1" value="funny" />funny
    </label>
    <label>
      <input type="checkbox" name="boxgroup1" value="smart" />smart
    </label>
    <br /><br />
    <input type="submit" name="doit" value="Publish My Life's Story"
  </div>
                        Displayed on button and sent to server if button clicked
</form>
```

#### Radio buttons: at most one can be selected at a time.

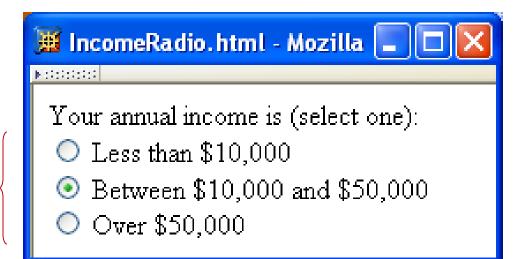

```
Your annual income is (select one):<br />
                    Radio button control
<label>
 (<input type="radio")name="radgroup1" value="0-10" />
   Less than $10,000
</label><br />
<label>
  <input type="radio" name="radgroup1" value="10-50"
         checked="checked" />
   Between $10,000 and $50,000
</label><br />
<label>
 <input type="radio" name="radgroup1" value="&gt;50" />
   Over $50,000
</label>
```

| Your annual income is                                                                    | (select one): <br< th=""><th>/&gt;</th></br<> | />                   |
|------------------------------------------------------------------------------------------|-----------------------------------------------|----------------------|
| <label></label>                                                                          |                                               |                      |
| <input <="" td="" type="radio"/> <td>name="radgroup1"</td> <td>value="0-10" /&gt;</td>   | name="radgroup1"                              | value="0-10" />      |
| Less than \$10,000                                                                       |                                               |                      |
| <br>                                                                                     |                                               |                      |
| <label></label>                                                                          |                                               |                      |
| <input <="" td="" type="radio"/> <td>name="radgroup1"</td> <td>value="10-50"</td>        | name="radgroup1"                              | value="10-50"        |
| checked="chec                                                                            | ked" />                                       |                      |
| Between \$10,000 an                                                                      | d \$50,000                                    |                      |
| <br>                                                                                     |                                               |                      |
| <label></label>                                                                          |                                               |                      |
| <input <="" td="" type="radio"/> <td>name="radgroup1"</td> <td>value="&gt;50" /&gt;</td> | name="radgroup1"                              | value=">50" />       |
| Over \$50,000                                                                            |                                               |                      |
|                                                                                          |                                               |                      |
| All radio                                                                                | buttons with                                  | the same name form a |
| button set                                                                               |                                               |                      |

| Your annual income is (select one):<br>                         |
|-----------------------------------------------------------------|
| <label></label>                                                 |
| <input name="radgroup1" type="radio" value="0-10"/>             |
| Less than \$10,000                                              |
| <br>                                                            |
| <label></label>                                                 |
| <input <="" name="radgroup1" td="" type="radio" value="10-50"/> |
| checked="checked" />                                            |
| Between \$10,000 and \$50,000                                   |
| <br>                                                            |
| <label></label>                                                 |
| <input name="radgroup1" type="radio" value="&gt;50"/>           |
| Over \$50,000                                                   |
|                                                                 |
| Only one button of a set can be selected at a time              |

```
Your annual income is (select one):<br />
<label>
  <input type="radio" name="radgroup1" value="0-10" />
   Less than $10,000
</label><br />
<label>
  <input type="radio" name="radgroup1" value="10-50"
        checked="checked"/> This button is initially selected
    Between $10,000 and $50,000 (checked attribute also applies
</label><br />
                                to check boxes)
<label>
  <input type="radio" name="radgroup1" value="&gt;50" />
    Over $50,000
</label>
```

#### **Boolean attribute: default false, set true by specifying name as value**

```
Your annual income is (select one):<br />
<label>
  <input type="radio" name="radgroup1" value="0-10" />
   Less than $10,000
</label><br />
<label>
  <input type="radio" name="radgroup1" value="10-50"
         checked="checked" />
   Between $10,000 and $50,000
</label><br />
<label>
 <input type="radio" name="radgroup1" value=("&gt;50"
   Over $50,000
</label>
                                  Represents string: >50
```

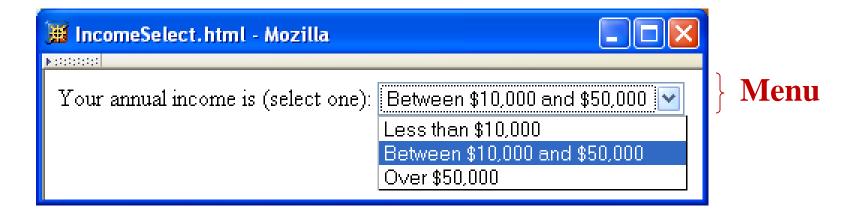

Your annual income is (select one): <select name="income"> Menu control; name given once <option value="0-10">Less than \$10,000</option> <option value="10-50" selected="selected"> Between \$10,000 and \$50,000 </option> <option value="&gt;50">Over \$50,000</option> </select>

Your annual income is (select one): <select name="income">Each menu item has its own value <option value="0-10">Less than \$10,000</option> <option value="10-50" selected="selected"> Between \$10,000 and \$50,000 </option> <option value="&gt;50">Over \$50,000</option> </select>

Your annual income is (select one): <select name="income"> <option value="0-10">Less than \$10,000</option> <option value="10-50" selected="selected"> Between \$10,000 and \$50,000 Item initially displayed in </option> <option value="&gt;50">Over \$50,000</option> </select>

- Other form controls:
  - Fieldset (grouping)
  - Password
  - Clickable image
  - Non-submit buttons
  - Hidden (embed data)
  - File upload
  - Hierarchical menus

| 📓 MoreControls.html - Mozilla 📃 🗖 🔀                         |  |  |  |  |  |  |
|-------------------------------------------------------------|--|--|--|--|--|--|
| Example of a fieldset                                       |  |  |  |  |  |  |
| input type=password:                                        |  |  |  |  |  |  |
| input type=image:                                           |  |  |  |  |  |  |
| input type=button: Click Me!                                |  |  |  |  |  |  |
| input type=hidden:                                          |  |  |  |  |  |  |
| input type=file: C:\temp.html Browse                        |  |  |  |  |  |  |
| button type=button:                                         |  |  |  |  |  |  |
| Hierarchical menu                                           |  |  |  |  |  |  |
| select with optgroup Make a selection 🔽<br>Make a selection |  |  |  |  |  |  |
| Group1                                                      |  |  |  |  |  |  |
| 1.1                                                         |  |  |  |  |  |  |
| Group2                                                      |  |  |  |  |  |  |
| 2.1                                                         |  |  |  |  |  |  |
| 2.2                                                         |  |  |  |  |  |  |

| Element Type Attribute |          | Control                                               |
|------------------------|----------|-------------------------------------------------------|
| input                  | text     | Text input                                            |
| input                  | password | Password input                                        |
| input                  | checkbox | Checkbox                                              |
| input                  | radio    | Radio button                                          |
| input                  | submit   | Submit button                                         |
| input                  | image    | Graphical submit button                               |
| input                  | reset    | Reset button (form clear)                             |
| input                  | button   | Push button (for use with scripts)                    |
| input                  | hidden   | Nondisplayed control (stores server-supplied informat |
| input                  | file     | File select                                           |
| button                 | submit   | Submit button with content (not an empty element)     |
| button                 | reset    | Cancel button with content (not an empty element)     |
| button                 | button   | Button with content but no predefined action          |
| select                 | N/A      | Menu                                                  |
| option                 | N/A      | Menu item                                             |
| optgroup               | N/A      | Heading in a hierarchical menu                        |
| textarea               | N/A      | Multiline text input                                  |
| label                  | N/A      | Associate label with control(s)                       |
| fieldset               | N/A      | Groups controls                                       |
| legend                 | N/A      | Add caption to a fieldset                             |

# XML DTD

- Recall that XML is used to define the syntax of XHTML
- Set of XML files that define a language are known as the **document type definition (DTD**)
- DTD primarily consists of **declarations**:
  - Element type: name and content of elements
  - Attribute list: attributes of an element
  - Entity: define meaning of, *e.g.*, >

#### **XML Element Type Declaration** <! ELEMENT (html) (head, body)> Element type name <! ELEMENT html (head, body) Element type content specification (or content model) <! ELEMENT br (EMP) Element type content specification (or content model) <! ELEMENT select (optgroup | option) +>

Element type content specification (or content model)

<!ELEMENT textarea (#PCDATA)>

Element type content specification (or content model)

<!ELEMENT select (optgroup|option)+>

Element type content specification (or content model)

| Specification Type | Syntax                         | Content Allowed                                                             |
|--------------------|--------------------------------|-----------------------------------------------------------------------------|
| Empty              | EMPTY                          | None                                                                        |
| Arbitrary          | ANY                            | Any content (no restrictions)                                               |
| Sequence           | (elt1, elt2,)                  | Sequence of elements that must<br>appear in order specified                 |
| Choice             | (elt1   elt2  )                | Exactly one of the specified ele-<br>ments must appear                      |
| Character data     | (#PCDATA)                      | Arbitrary character data, but no<br>elements                                |
| Mixed              | (#PCDATA   elt1  <br>elt2   )* | Any mixture of character data<br>and the specified elements in any<br>order |

Basic XML content specifications

XML content specification iterator characters

| Character | Meaning                                                                         |
|-----------|---------------------------------------------------------------------------------|
| ?         | Sequence/choice is optional (appears zero or one times)                         |
| *         | Sequence/choice may be repeated an arbitrary number of times,<br>including none |
| +         | Sequence/choice may appear one or more times                                    |

#### <!ELEMENT select (optgroup|option)+>

**Element type** *content specification* (or *content model*)

**Element type** *content specification* (or *content model*)

# **XML Element Type Declaration**

<!ELEMENT table

(caption?, (col\*|colgroup\*), thead?, tfoot?, (tbody+|tr+))>

- Child elements of table are:
  - Optional **caption** followed by
  - Any number of col elements or any number of colgroup elements then
  - Optional **header** followed by optional **footer** then
  - -One or more **tbody** elements or one or more **tr** elements

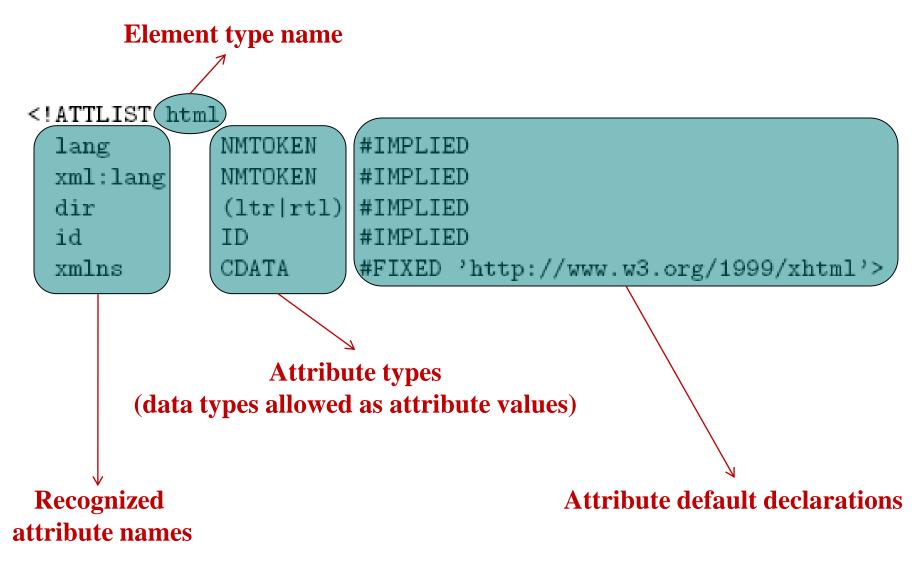

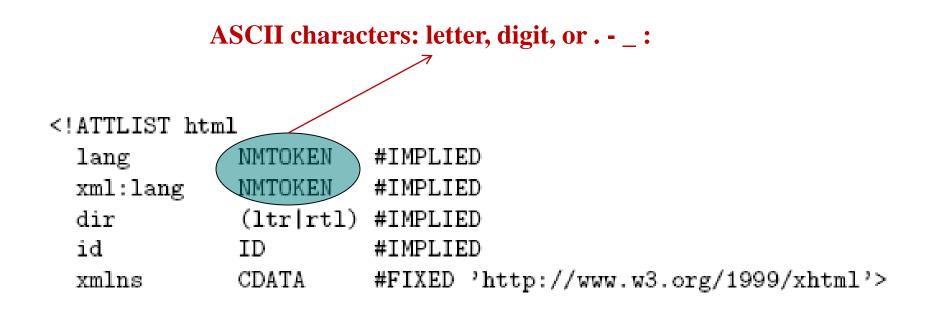

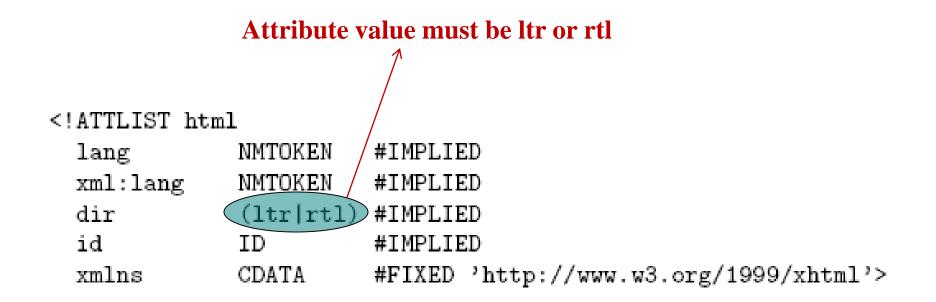

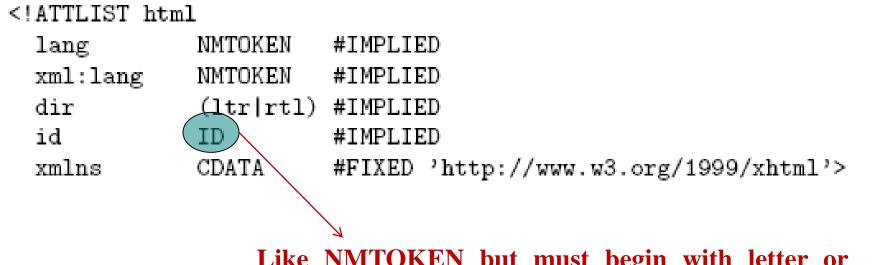

Like NMTOKEN but must begin with letter or \_ : Attribute value must be unique

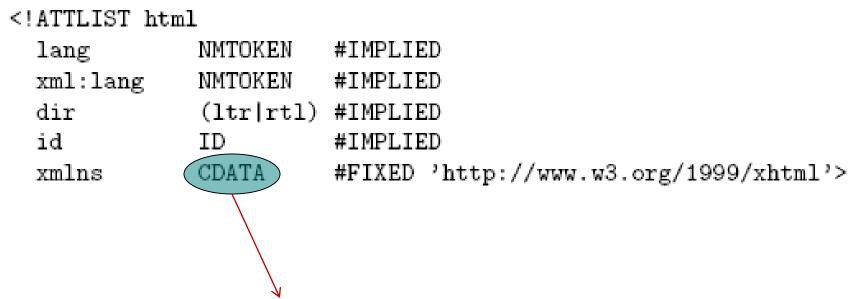

Any character except XML special characters < and & or the quote character enclosing the attribute value

Key attribute types used in XHTML 1.0 Strict DTD

| Attribute type            | Syntax              | Usage                               |
|---------------------------|---------------------|-------------------------------------|
| Name token                | NMTOKEN             | Name (word)                         |
| Enumerated                | ( string1   string2 | List of all possible attribute val- |
|                           | )                   | ues                                 |
| Identifier                | ID                  | Type for id attribute               |
| Identifier reference      | IDREF               | Reference to an id attribute        |
|                           |                     | value                               |
| Identifier reference list | IDREFS              | List of references to id attribute  |
|                           |                     | values                              |
| Character data            | CDATA               | Arbitrary character data (except    |
|                           |                     | < and $&)$                          |

| Default type                                    | Syntax                        |
|-------------------------------------------------|-------------------------------|
| No default value provided by DTD, attribute op- | #IMPLIED                      |
| tional                                          |                               |
| Default provided by DTD, may not be changed     | <b>#FIXED</b> followed by any |
|                                                 | valid value (quoted)          |
| Default provided by DTD, may be overridden by   | Any valid value (quoted)      |
| user                                            |                               |
| No default value provided by DTD, attribute re- | #REQUIRED                     |
| quired                                          |                               |

XML attribute default-value declarations.

# **XML Entity Declaration**

- Entity declaration is essentially a macro
- Two types of entity:
  - General: referenced from HTML document using &

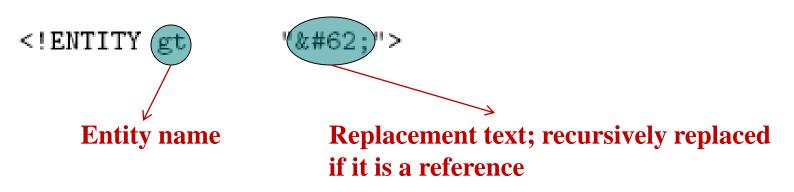

# **XML Entity Declaration**

- Entity declaration is essentially a macro
- Two types of entity:

- General: referenced from HTML document using &

<!ENTITY gt "&#62;">

– Parameter: reference from DTD using %

<!ENTITY %LanguageCode "NMTOKEN">

<!ATTLIST html
lang NMTOKEN #IMPLIED
xml:lang %LanguageCode; #IMPLIED</pre>

# **DTD Files**

System Identifier: URL for primary DTD document

- DTD document contains element type, attribute list, and entity declarations
- May also contain declaration of **external entities:** identifiers for secondary DTD documents

# **DTD Files**

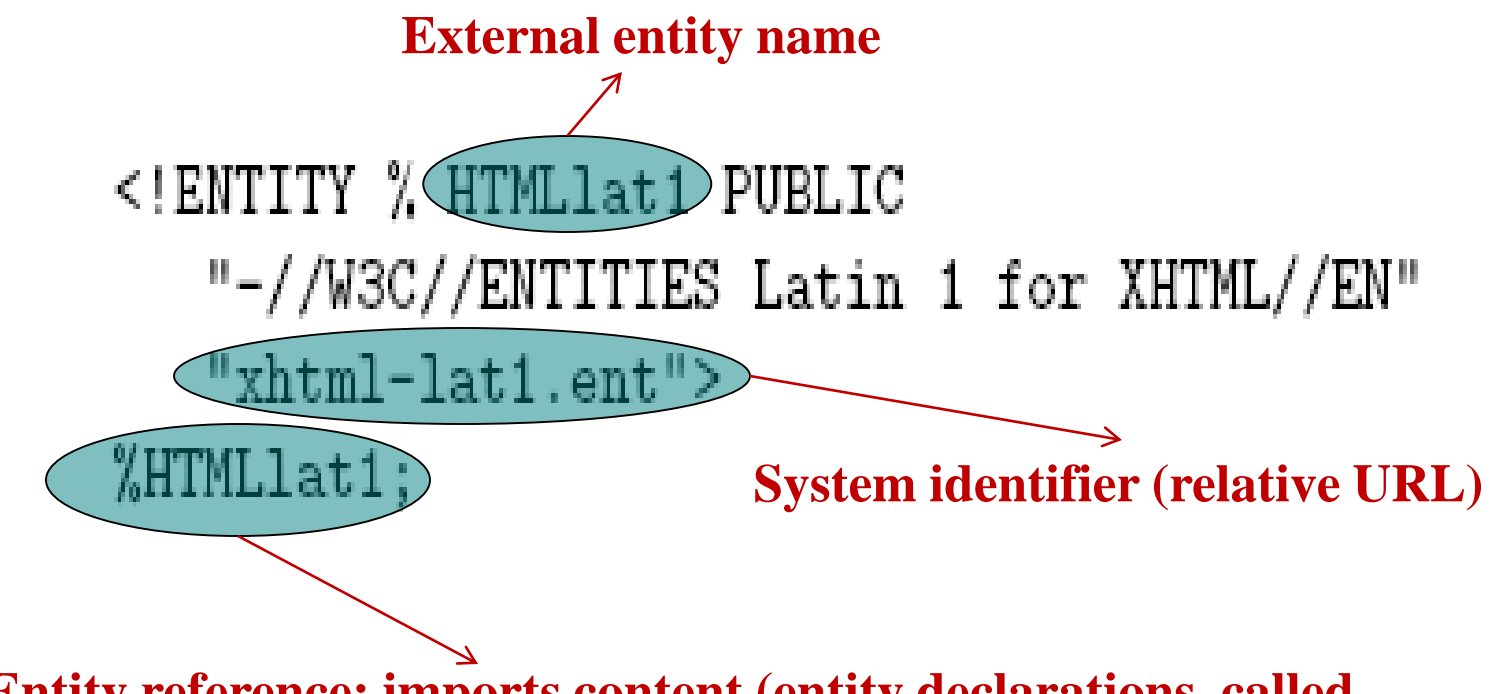

Entity reference; imports content (entity declarations, called entity set) of external entity at this point in the primary DTD

# **HTML Creation Tools**

• Mozilla Composer

|                | 🕱 untitled - Composer 📃 🗖 🔀                  |              |              |                |                 |                |               |   |           |                                                                         |       |   |   |   |
|----------------|----------------------------------------------|--------------|--------------|----------------|-----------------|----------------|---------------|---|-----------|-------------------------------------------------------------------------|-------|---|---|---|
| ¥ 11.1         | <u>F</u> ile                                 | <u>E</u> dit | <u>V</u> iew | <u>I</u> nsert | F <u>o</u> rmat | Ta <u>b</u> le | <u>T</u> ools | W | indow     | <u>H</u> elp                                                            |       |   |   |   |
| • **** • ***** | 1<br>New                                     |              | <b>j</b> en  | 🛗<br>Save      | 🐖<br>Publish (  | Browse         | E<br>Print    | • | Ø<br>Link | 💽<br>Image                                                              | Table |   |   | M |
| ¥ 1111         | Body                                         | Text         | *            | <b>-</b> Ø     | A <sup>+</sup>  | A              | B             | ſ | <u>U</u>  | :<br>:<br>:<br>:<br>:<br>:<br>:<br>:<br>:<br>:<br>:<br>:<br>:<br>:<br>: | *     | • | Ē |   |
|                | The following is bold: I am bad              |              |              |                |                 |                |               |   |           |                                                                         |       |   |   |   |
| [              | Normal Tel HTML Tags CHTML> Source 🗱 Preview |              |              |                |                 |                |               |   |           |                                                                         |       |   |   |   |

- Microsoft FrontPage
- Macromedia Dreamweaver
- Etc.